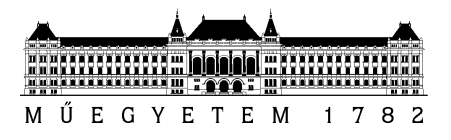

**Budapesti Műszaki és Gazdaságtudományi Egyetem** Villamosmérnöki és Informatikai Kar Irányítástechnika és Informatika Tanszék

## Juhász Noémi és Juhász Bibiána

# **BIOMECHANIKAI ESZKÖZ FEJLESZTÉSE A VIRTUÁLIS KOLLABORÁCIÓS ARÉNÁBAN ÉS AZ ÚJ INTERNET**

**Konzulensek:** 

**Steiner Henriette**

**Dr. Baranyi Péter**

**Galambos Péter**

**Budapest, 2013**

# Tartalomjegyzék

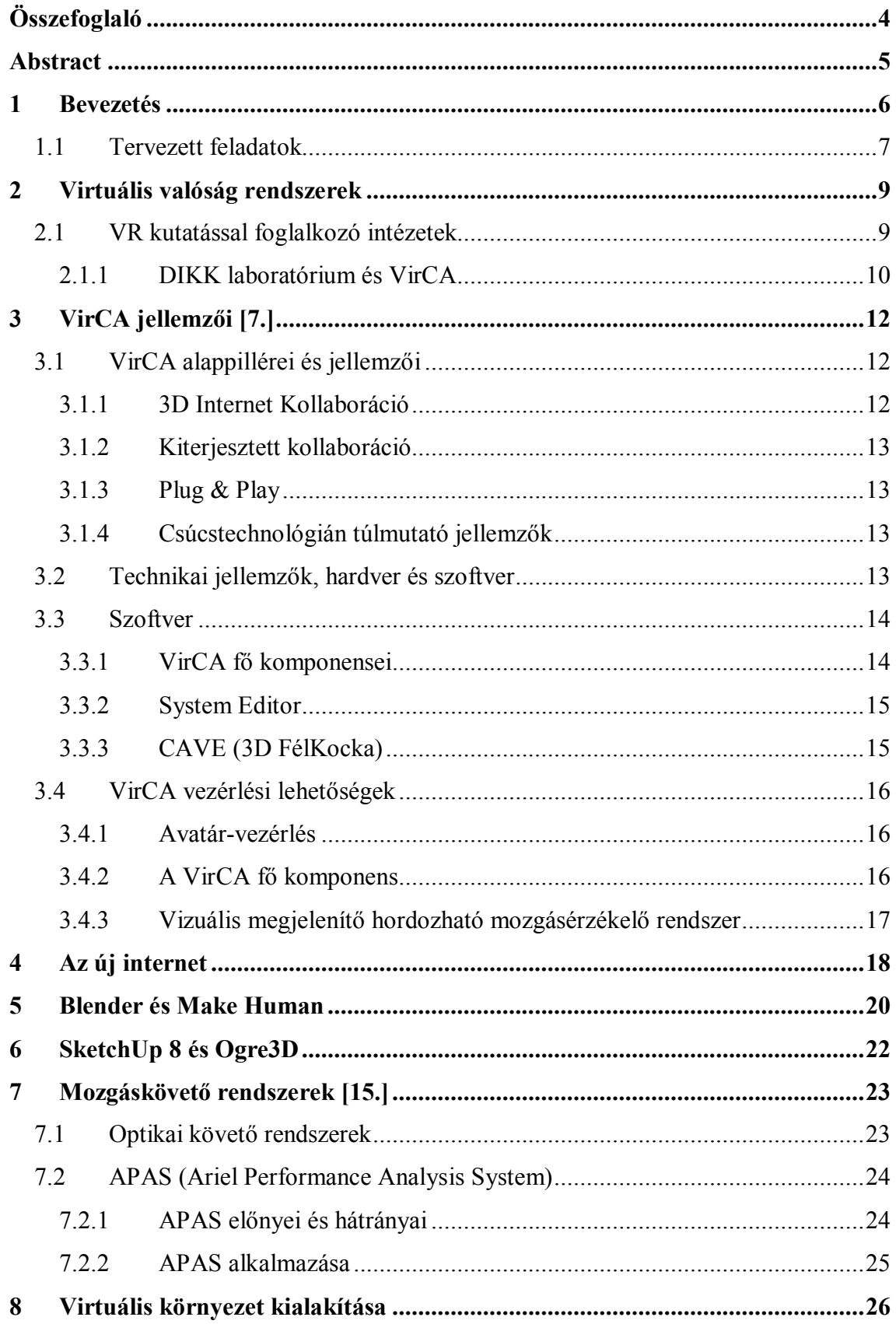

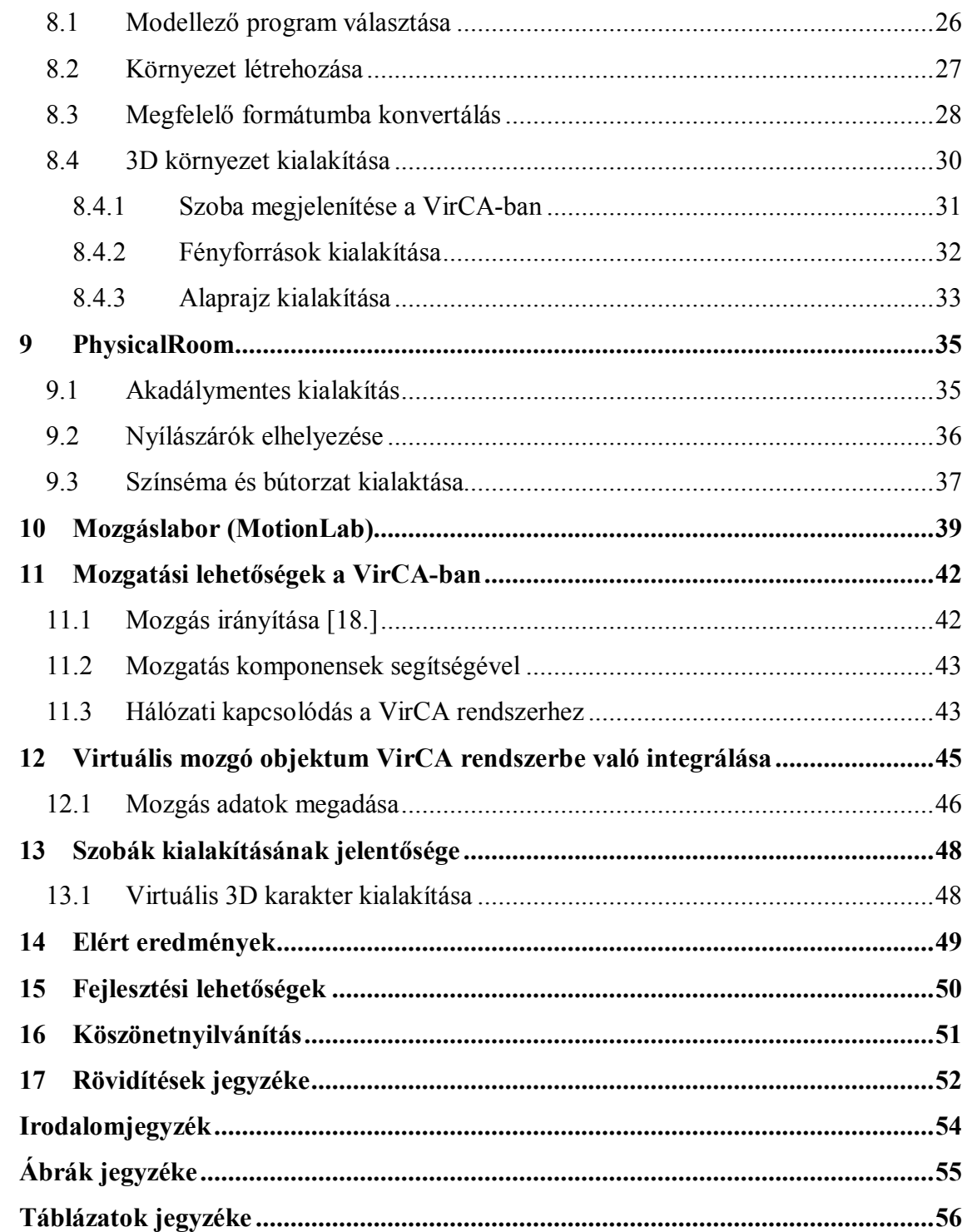

## *Összefoglaló*

A virtuális valóság (Virtual Reality, VR) rendszerek, komoly és szerteágazó kutatást és fejlesztést tesznek lehetővé. Kiterjedt alkalmazási területük az orvosi kutatás és gyakorlat. A ma használt VR rendszerek élethű grafikát és fizikai szimulációt ötvözve modellezik a valóságot.

A VR térben a biomechanikai eszközökkel rögzített emberi testtartás, mozgás egyedi jellemzőit három dimenzióban (3D) lekövethessük. A módszer segítségével korrekciós javaslatokat tehetünk a pozitúra vagy a mozgás javítására. A biomechanikai adatok ilyen jellegű alkalmazása lehetővé teszi, hogy mozgássérültek, atléták számára megfelelő terápiás tanácsokat adjunk.

Dolgozatunk célja olyan eszköz létrehozása, amely a 3D térben antropometriailag helyes megjelenítését teszi lehetővé már meglévő biomechanikai mérési adatoknak. A megjelenítéshez első lépésben létre kell hozni egy 3D környezetet, valamint egy vázrendszert, amely képes fogadni és megjeleníteni az adatokat.

A munka során virtuális környezet került létrehozásra, kifejezetten fogyatékkal élők számára tervezve. A modellezés a SketchUp 8 és a Blender programban, a megjelenítés a VirCA (Virtual Collaboration Arena) platformon vált lehetővé. Ezekben a terekben lehetséges a megfelelő virtuális tartalmak megjelenítése.

A dolgozatban a modellezési eljárás, az alkalmazott programok, a VirCA rendszerbe való integrálás módja követhető végig, valamint egy virtuális mozgáslaborban való mozgás modellezése.

#### *Abstract*

Virtual Reality Systems (VR) are important and complex fields of future research and development. Medical practice and research are extensive areas of application. Applied VR systems combine lifelike graphics and physical simulation to model reality.

Biomechanical applications of VR reality detect the personal characteristics of human position and movement in three dimensions (3D). This method makes us able to advice patients about their own position or movement disorders and implement personal therapies. Processing biomechanical data in the above fashion equips us with complex information about the appropriate design of instruments and applications for movement correction. These improvements are especially useful for the disabled and athletes.

The aim of this study is to realise a 3D visualisation tool for the already captured biometric motion data in an anthropometrically correct way. The creation of the 3D

environment and skeleton is the first step of data reception and simulation.

In this work two virtual environments were created in different sizes and function. Both of them were designed for people with disabilities, especially for wheelchair users. Trimble SketchUp 8 and Blender program were employed for modelling while VirCA (Virtual Collaboration Arena) for visualization. These rooms can be developed into platforms for the projection of appropriate virtual contents.

In this study the integration of models and skeleton into VirCA system is described in detail, along with the process of modelling in graphical applications.

## *1 Bevezetés*

A virtuális valóság (VR) – vagy angol nyelven virtual reality – mesterséges környezet, melyet számítógépes rendszerek segítségével állíthatunk elő. A gyorsan fejlődő technológia egyik kiterjedt alkalmazási területe az orvosi kutatás és a gyakorlati alkalmazás. A ma rendelkezésre álló VR rendszerek képesek élethű grafikát és fizikai szimulációt használva a valóságot egyre jobban lemodellezve, minél komplexebb valóságélményt nyújtani.

A VR rendszerek orvosi oktatási területen való alkalmazása dinamikusan fejlődik, de a mérnöki vagy biológusi munka során is sokat segít a 3D térben való megjelenítés. Ennek a legnagyobb előnye, hogy azonnal vizualizálhatjuk a VR térben megjelenő objektumokat, azokat körbejárhatjuk, vizsgálhatjuk, dinamikusan változtathatjuk. A technológia biológiai felhasználása az egyedi sejtek megjelenítésétől, a teljes szervek működési szimulációján át széles körben használt. Az orvoslásban sebészeti szimulációkban, mentős személyzet oktatásában, általánosságban a kezelések tervezésében, ellenőrzésében nyújt komoly segítséget, például mikrosebészet, plasztikai sebészet területén. A telemedicina alkalmazásában használható konzultáció céljára, a rehabilitációban, pedig az idősebb vagy mozgáskorlátozott személyek esetében alkalmazható. A VR rendszerek legnagyobb előnye itt is megmutatkozik abban, hogy képes a felhasználó számára lehetővé tenni a hagyományos kapcsolódási eszközök helyett az adatok interaktív módon való kezelését, a térben létrehozza a személyes jelenlétet. [1.]

A VR tér biomechanikai felhasználása is lehetséges, mivel viszonylag egyszerű érzékelő rendszerekkel az emberi testtartást, mozgást lekövethetjük, ezt pedig VR térben alkalmazva megjeleníthetjük az egyének mozgási jellemzőit, valamint korrekciós javaslatokat tehetünk a pozitúra vagy a mozgás javítására. A biomechanikai adatok ilyen jellegű alkalmazása lehetővé teszi, hogy mozgássérültek számára megfelelő alkalmazásokat, eszközöket készítsük, mozgásukat javítsuk, valamint a valóshoz hasonló térben szimuláljuk ezen eszközök, alkalmazások működőképességét, ergonómiai jellemzőit.

Az emberi mozgás jobb megértése, a mozgásfejlődésbeli, a mozgás kivitelezésével kapcsolatos eltérések objektív mérése és vizsgálata a VirCA-ban más

vizsgálati élményt biztosít, mint a jelenleg rendelkezésre álló rendszerek. Itt közelről, több szögből, a normál anatómiai és fiziológiai paraméterek figyelembevételével térben jeleníthető meg a mozgás.

A megfelelő megjelenítéshez létre kell hozni egy, a vizsgáló egységben működő szobát, amely képes megfelelően kezelni és fogadni az antropometriai és biomechanikai adatokat és ezeket három dimenzióban megjeleníteni.

A témaválasztást az indokolja, hogy míg a fogyatékkal élők a népesség körülbelül 10%-át teszik ki, addig az ő mozgásuk nyomonkövetése nehézkes. Az adatok pontosítása azonban lehetővé teszi, hogy a számukra megfelelő alkalmazásokat fejlesszünk ki. A kialakított szobákban különböző további alkalmazások elhelyezhetőek valamint az adatok modellezése távolról is megjeleníthetővé válik a VirCA segítségével, a megfelelő csontváz (szkeleton) rendszer felépítése után.

#### **1.1 Tervezett feladatok**

A szakmai munkához tervezett feladatok közé tartozott különböző szoftverek, (APAS, a SketchUp, Make Human és a Blender), valamint az egyéb kapcsolódó eszközök és rendszerek (OGRE, VirCA) megismerése és alkalmazása.

A munka része volt a motion capture eljárás és a VirCA rendszer elméleti alapjainak és eljárásainak megismerése, valamint a VirCA-ban virtuális környezet létrehozása, előzetesen meghatározott jellemzők szerint. Szintén ide kapcsolódott, hogy virtuális térben megjelenjen három dimenziós alak, amely képes mozgás lekövetésére adott térben.

A félévben virtuális környezet kialakítása volt a cél, melynek a teljes berendezését is létre kellett hozni. Az tér kifejezetten kerekesszékkel közlekedő mozgássérültek számára készült, az ő speciális igényeiket figyelembe véve, egy mozgáslabort modellez, mely szintén akadálymentes. A munka következő lépése volt, hogy az elkészült tereket a VirCA rendszerben megjelenítsük, további fejlesztés számára hozzáférhetővé tegyük.

A mozgáslabor azt a célt szolgálja, hogy benne a mozgáskövető rendszerek mérései modellezhetőek legyenek, abban akár virtuális tanórákat is tartani lehessen egy későbbi időpontban.

A munka külön fejezetekben tárgyalja a VR rendszerek jellemzőit, különös tekintettel a VirCA-ra és a hozzá kapcsolódó rendszerekre. Áttekintést nyújt az emberi test különböző mechanikai modelljeiről, a motion capture rendszerekről, az APAS rendszert külön vizsgálva. Levezeti a VirCA rendszerben való szoba építésének lépéseit, jellemzőit, alaprajzait, a munka teljes folyamatát, valamint azt a módot, ahogy egy mozgáskövető rendszerrből származó adatokat felhasználva tudunk emberi mozgást követni. Végül az elért eredmények, valamint a fejlesztési lehetőségek is kiemelésre kerülnek.

## *2 Virtuális valóság rendszerek*

A virtuális valóság szimulált világ, ahol valós vagy fiktív környezetben lehetséges a jelenlétünket emulálni. Valós környezet lehet például a pilóta szimuláció, a fiktív környezet, pedig akár nagy mértékben is különbözhet a valóságtól, mint például a játékokban. A virtuális valóság rendszerek tulajdonképpen azok a hardver és szoftver komponensek, amik segítségével ez a szimuláció megvalósulhat.

A VR rendszerek ma még a legtöbbször vizuális élményt nyújtanak, mint a fejen hordható kijelző HMD (Head Mounted Display), sztereoszkópikus képmegjelenítő, vagy éppen a CAVE (Cave Automatic Virtual Environments) rendszerű megjelenítő technológia.

A VR rendszerek fejlődése egyszerre a több érzékszervre is kiterjedő stimulálás segítségével, egyre "valósabb" környezet elérését teszik lehetővé. A rendszerbe bevonhatók például a hallás, vagy éppen a szomatoszenzorikus érzékek.

A három dimenziós internet alkalmazása, valamint a robotok VR rendszerekbe való helyezése lehetővé teszi, hogy 3D internetalapú telemanipulációt alkalmazva kognitív infokommunikációs eszközeinkkel egy robotnak feladatot adjunk. Kialakul az "Intelligens tér", a 3D virtuális valóság kiterjesztése, felruházása intelligenciával.

Intelligens térnek azt a körülhatárolt teret tekintjük, amely elosztott érzékelőkkel, aktuátorokkal vagy robotokkal van felszerelve. Ezek együttese érzékeli, és követi a térben zajló eseményeket, azokat befolyásolni, vagy a benne lévő embert segíteni tudja, mint például egy "intelligens otthon". Az intelligens térben a környezetben elhelyezett szenzorok által szolgáltatott információt maga a tér kezeli, komplex információt szolgáltat. [2.]

#### **2.1 VR kutatással foglalkozó intézetek**

A világon igen sok helyen foglalkoznak a VR rendszerekkel kapcsolatos kutatásokkal, itt csak néhányat emelnénk ki közülük.

Ilyen labor a CRVM (Mediterranean Virtual Reality Center).[3.] Az intézet rendelkezik 4-falú CAVE-vel, motion capture rendszerekkel, valamint 3D hangrendszerrel. Itt igen sokrétű kutatás folyik, ergonómiai, design, sport, művészeti és ipari területeken is. A kutatóintézet foglalkozik képzéssel, valamint fejlesztéssel is, fő céljuk az emberi viselkedés tanulmányozása a VR térben.

A Max Planck Institute for Psycholinguistics [4.] fő kutatási területe a pszicholingvisztika, vagyis a nyelv pszichológiai, társadalmi és biológiai jellemzőinek megismerése. Itt a felszerelések között megtaláljuk a VR szemüveget, valamint rendelkeznek mozgáskövetésre alkalmas eszközökkel.

University of Michigan [5.] sokrétű kutatásokra biztosít platformot. Rendelkeznek motion capture eszközökkel, 4 falú CAVE-vel, haptikus eszközökkel (tapintás, erő-visszacsatolás), széles körű 3D digitalizáció lehetőségével.

A fenti rendszerek jellemzően elérhetőek kutatási kollaborációra, de ipari alkalmazás fejlesztése is.

#### **2.1.1 DIKK laboratórium és VirCA**

A 3D Internet alapú Kontrol és Kommunikáció Kutatólaboratórium (3DIKK laboratórium) 0, valamint a Virtuális Kollaborációs kutatás-fejlesztési együttműködési és innovációs platform létrehozása is a VR rendszerek fejlesztését, felhasználását szolgálja.

A rendszer alapvető célja, hogy gyors tudásátadást és megosztást tegyen lehetővé 3D internet alapú kollaboráción keresztül Plug & Play jellemzőit felhasználva.

A VirCA feladata egy olyan k apcsolódási felületet biztosítása, ahol a felhasználók építhetik, megoszthatják, és átalakíthatják a 3D-s tartalmakat. Ezen a felületen 3D kontextusban valós idejű folyamatokban úgy vehetünk részt, hogy közben a résztvevő hardver és szoftver eszközöket térben, valamint logikailag is meg lehet osztani és az internet hálózaton keresztül összekötni. A működéseket a uniform, moduláris robotikai köztes szoftver (Robot Technology Middleware – RTM) teszi lehetővé, ez kapcsolja össze a különböző komponenseket.

A 3D immerzív Virtuális Valóság Tér (VRR) három speciális fallal rendelkezik, a felhasználót körbevéve azt az érzetet kelti, mintha ő maga is a virtuális környezetben lenne. A 3D környezet, a tárgyak a falakra vetített virtuális jelenetekben speciális szemüvegekkel láthatóak, a levegőben lebegő tárgyak megkerülhetők, belsejükbe láthatunk, interakcióba léphetünk velük a kézmozgást-követő érzékelő segítségével.

A program előnye a szabadon konfigurálható robotizáció. A 3D internet alapú kontroll- és kommunikációs laboratórium 13-kamerás, 4D-rekonstrukciós stúdióból, valamint egy 3D immerzív virtualizáló rendszerből áll, mozgásdetektáló ruhával és eszközrendszerrel kiegészítve.

A Budapesti Műszaki Egyetem (BME) Távközlési és Médiainformatikai Tanszéken kognitív infókommunikációval foglalkozó kutatásokhoz szintén létrehoztak egy 3D virtuális labort, valamint virtuális kollaborációs platformot, amelynek segítségével a laboratóriumok összekapcsolhatók más intézetekkel.

## *3 VirCA jellemzői [6.]*

A VirCA egy elosztott virtuális valóság, melyben a komponensek közötti kommunikáció szabványos csatornákon keresztül (OMG RTM és ICE) zajlik. Mindez egy egyszerű fizikai szimulációval (Fizikai motor – Bullet engine), és Ogre3D alapú megjelenítéssel (Grafikus motor – Graphic Engine) kiegészítve egy teljes értékű virtuális környezetet teremt. A komponensek (CyberDevice-ok) térbeli és logikai szeparációját is megvalósítja a rendszer, így azok külön hardveren futhatnak, távoli együttműködést segítve.

Az RT-Middleware (RTM) a JARA (The Japan Robot Association), a METI (Japanese Ministry of Economy, Trade and Industry) és az AIST (National Institute of Advanced Industrial Science Technology) közös fejlesztése. Az RTM egy CORBA alapú implementáció, melynek prototípusát OpenRTM-ben készítették el.

ICE (Internet Communications Engine) egy elosztott internet platform, amely biztosítja, hogy az egyes darabok lokális helye függetleníthető legyen a rendszer működésétől, az összetevők interneten keresztül elérjék egymást.

## **3.1 VirCA alappillérei és jellemzői**

VirCA legfontosabb jellemzői négy alappillérből következnek, mely 3D internet kollaboráció, plug  $\&$  play, kiterjesztett kollaboráció

#### **3.1.1 3D Internet Kollaboráció**

A VirCA egy platform, melyen a felhasználók létrehozhatnak, megoszthatnak és valós időben interakcióba léphetnek 3D-s tartalommal. A háttérben működő hardverek és szoftverek térben elosztottan működhetnek, csak egy IP hálózat kapcsolja őket össze. Például több kutatócsoport dolgozhat ugyanazon projekt külön komponensein, melyeket gond nélkül összekapcsolhatnak. A VirCA grafikus komponense képes rá, hogy sztereoszkópikus 3D megjelenítőkkel dolgozva a CAVE rendszert üzemeltesse valósághű környezetet teremtve.

#### **3.1.2 Kiterjesztett kollaboráció**

A VirCA 3D-s tartalmát és a vezérlő folyamatait szinkronizálhatjuk a valós világgal, tovább növelve a felhasználási lehetőségeinket. Például egy érzékelő ruhában lévő szakember mozgását egy távoli robot lemodellezheti a fizikai világban.

#### **3.1.3 Plug & Play**

A VirCA szabványos, moduláris RTM alapú keretrendszere lehetővé teszi, hogy a komponenseinket különböző forrásokból is egyszerűen és hatékonyan összekapcsolhassuk. Ennél egy réteggel feljebb találjuk a CyberDevice-oknak nevezett VirCA-képes szoftver komponenseket. Ezek egy szabványos felületen keresztül becsatlakozhatnak a 3D-s virtuális környezetbe, mely elősegíti a drag & drop módon megoldható munkát.

#### **3.1.4 Csúcstechnológián túlmutató jellemzők**

A rendszerben bármilyen mérési adat azonnal rendelkezésre állhat virtuális, akár a valóságban nem is létező szenzorokon keresztül. Ez lehetővé teszi, hogy olyan technológiákat teszteljünk, melyek még nem is léteznek, de a későbbi megvalósítására, tesztelésére már most is felkészülhetünk.

#### **3.2 Technikai jellemzők, hardver és szoftver**

A VirCA technikai jellemzőit alapvetően meghatározzák a hardver és szoftver komponensei.

Hardveres komponense jelenleg bármilyen, IP hálózatra köthető eszköz lehet. A VirCA grafikus komponens bármilyen PC-n futhat, ami kellően nagy grafikus teljesítménnyel rendelkezik és támogatja a DirectX 9.29-es verzióját.

Külön hardveren fut a VirCA System Editor komponens és maguk a CyberDevice-ok. Az előbbi a komponensek összekapcsolását, az utóbbiak pedig, maguk az egyes komponensek. A külön hardver miatt a működéshez szükséges teljesítmény nem nagy. Az összekapcsolásra a helyi hálózat, vagy VPN-en keresztül egy virtuális helyi hálózat is képes.

#### **3.3 Szoftver**

A VirCA három fő szoftver-komponensből áll, a 3D vizualizációból, a System Editorból és a többi Cyber Device-ból (habár maga a 3D-s felület is egy Cyber Device).

#### **3.3.1 VirCA fő komponensei**

A fő alkotóelem a 3D vizualizációs komponens, ami magába foglalja a 3D virtuális tér megjelenítését, a fizikai szimulációt, a beszédszintézist és menü alapú vezérlést. Egyéb komponenseket különféle interfészeken keresztül csatlakoztathatunk hozzá, melyek lehetnek RT adatportok, RT service-portok és kiterjesztett RT-ICE portok, amiket VirCA portoknak is neveznek.

A virtuális tér és a benne található objektumok RTM szabvány szerint vannak megvalósítva, ezért a virtuális környezet egy megjelenítő és koordináló funkciókkal ellátott speciális RTM komponensnek is tekinthető.

A virtuális környezetben megjelenő és felhasználható objektumok a virtuális környezethez kell, hogy kapcsolódjanak, kompatibilitás miatt ezek szintén speciális RTM modulok, melyeket VirCA komponenseknek nevezünk. A virtuális arénába beregisztrált objektumok és a virtuális környezet között ICE (Internet Communications Engine) típusú kommunikációs csatorna működik.

Az fejlesztői eszközkészletben (Software development kit, SDK) definiálva vannak többek között a felhasználói inputért felelős függvények ICE leírói, azaz a slice fájlok. A bennük definiált függvények öt csoportra bonthatók, melyek a Kamera, a Pointer, a menü, a Wiki és a LiteralCommand.

A kamera mozgatása interfészen keresztül lehetséges. A kameramód lehet szabad mód, ekkor tetszőlegesen lehet mozgatni a nézőpontot, vagy követő mód, amikor a kamera egy objektumhoz, például a pointerhez van kötve, mely az alapértelmezett beállítás.

A Pointert tekinthetjük tényleges avatárnak, mivel ezzel manipulálhatjuk a virtuális környezetet. Ez gyakorlatilag egy kar, aminek az egyik vége mutat valamire. A kar hosszának állításával közeli objektumok mögé is mutathatunk, vagy egyéb mozgatást is végrehajthatunk, valamint ha a kamerát ehhez kötjük akkor belülről látjuk a virtuális teret.

A menü vízszintes overlay menükből és almenükből áll, melyekben a navigálás megvalósulhat jobbra, balra, elfogadással (almenübe lépés) és kilépéssel lehetséges.

A Wiki egy beszélő wikipédia interfész, amely még további fejlesztés alatt áll.

A Literal Command a VirCA konzol parancsok bevitelére alkalmas script nyelvének interfésze. Ezeket az ICE leíró Slice (Specification Language for ICE) fájlokat lehet nyelv-specifikus interfészekké (C++, C#, Java, stb.) fordítani, melyek a felhasználói bemenet kezelését teszik lehetővé. A lefordított interfészeket felhasználva transzparens módon hívhatjuk meg a bennük definiált függvényeket, anélkül, hogy nekünk az adatok konvertálásával, sorosításával, vagy a programozási nyelvek közötti eltérésekből eredő problémákkal kellene foglalkoznunk.

#### **3.3.2 System Editor**

A VirCA System Editor-ban lehetséges a komponensek összekapcsolása egy könnyen kezelhető és átlátható grafikus felületen. A System Editorban állíthatjuk össze a rendszerünket alkotó komponensek architektúráját, és indíthatjuk el, illetve állíthatjuk le a rendszert akár komponensenként is.

#### **3.3.3 CAVE (3D FélKocka)**

A 3D CAVE nem más, mint egy vizualizációja a VirCA virtuális világának. Három darab 3 x 2,25 méteres, hátulról 3D projektorral megvilágított vászon alkotja, melyeknek képeit egy nagy grafikus teljesítményű hardver állítja össze úgy, hogy a közrefogott területen található 3D-s szemüveggel folytonos képet láthassunk. Az élményhez a vetítővásznakat 6 infitec projektor vetíti meg 3 tükrön keresztül, a felhasznált szemüvegek, pedig infitec szűrővel ellátott passzív sztereo szemüvegek. A virtuális objektumok megjelenítése a felhasználó mozgásától függ, melyet elektromágneses helyzetérzékelő követ a szemüveg helyének és orientációjának meghatározásával. A rendszerrel való interakció különféle input-eszközökkel lehetséges, mint például Kinect kamera, Wii kontroller, kézre erősített kontroller vagy hang alapú kommunikáció.

A 3D FélKocka legnagyobb előnye, hogy a virtuális tartalmakat úgy teszi elérhetővé, mintha a valóságban jelennének meg, miközben nem szükséges a szemüvegen kívül semmilyen speciális eszközt viselni a használatához. Alkalmazásfejlesztési szempontból az egyszerű rendszerfelépítés, valamint az elérhető

15

szoftver eszközök és alkalmazásfejlesztői interfészek teszik gyorsan és hatékonyan használhatóvá.

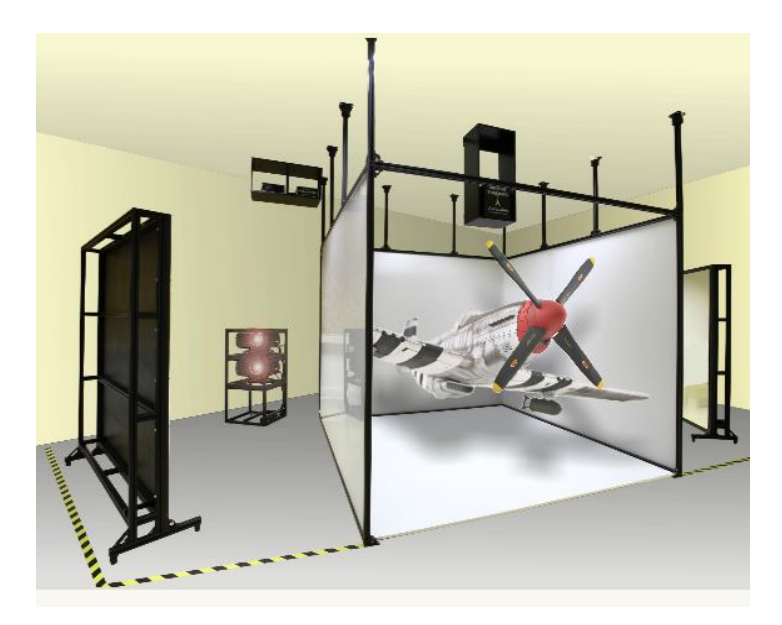

*3.1. ábra:CAVE felépítése* 

### **3.4 VirCA vezérlési lehetőségek**

A VirCA vezérlésére több lehetőség is van, ezek a virtuális térben mozgásfigyelésre, valamint avatár-vezérlésre képes eszközök.

#### **3.4.1 Avatár-vezérlés**

A rendszerben Pointerrel tudunk kapcsolatba lépni az objektumokkal, amit az ICE interfészen keresztül irányíthatunk. A térben különféle virtuális kamerákat helyezhetünk el, melyeken keresztül beláthatunk a virtuális világba. A kamerákat a pointertől teljesen függetlenül tudjuk mozgatni, de ha szükséges, a pointerhez vagy az objektumokhoz is csatolhatjuk őket. Avatárnak a VirCA 3D vizualizációs komponens által a Pointerhez csatolt kamerát és az eszköz együttesét nevezhetjük. Az így létrejött Avatar irányítását Pointerrel végezhetjük.

#### **3.4.2 A VirCA fő komponens**

A CyberInputAdapter egy előre elkészített VirCA komponens, melynek feladata különféle bemeneti eszközök illesztése a VirCA fő komponenshez. Ezt használja például a Nintendo Wii kontroller is, valamint ez publikálja a Pointer3DManipulation és CameraManipulation interfészeket a VirCA rendszeren kívülre.

## **3.4.3 Vizuális megjelenítő hordozható mozgásérzékelő rendszer**

A 3D mozgáskövetés pontosságát nagy mértékben segítheti a Vizuális megjelenítő hordozható mozgásérzékelő rendszer (ShapeWrap III System Plus), mely két ShapeHand-del és egy ShapeShoulder-rel is kiegészíthető.

## *4 Az új internet*

Az új intenet egy technológiai áttörés, mely új paradigmák megismerését, alkalmazását és továbbfejlesztését teszi lehetővé, mivel a fejlődés során is új igények merülnek fel. A technológiai fejlődés magával vonja a táv-kollaborációs technológiák fejlődését és új generációjának létrejöttét is elősegíti, hiszen a széles sávú 3D internet, a különböző keretrendszerek (RTM, ROS), platformok (VirCA) jelenléte is ebbe az irányba mutat.

Az internet jövőbeni lehetőségei arra mutatnak, hogy egyre inkább okos dolgok rendszerévé válik, amelyek már képesek eldönteni, hogy milyen információt és milyen formában kommunikáljanak a felhasználók felé. Az információmegosztás módja egyre inkább eltolódik az ember számára természetesebb módszerek felé, vagyis a különböző alkalmazások a táblázatot, vagy grafikont felválthatják esetleg három dimenzióban megjelenő elemekkel, például térképek esetén. Ezzel párhuzamosan a felhasználók elvárásai is változnak, egyre inkább elvárás, hogy az információt már feldolgozott állapotban érjük el, a saját igényeinkre alkalmazva.

A jövő internet kutatás két fő kutatás területet ölel fel, melyek a 3D Internet és a Dolgok Internete (Internet of Things: IoT). További potenciál van Tapintható Internetben (Tactile Internet); a Felhő alapú intelligens renszerekben, valamint a megosztott virtuális terekben történő kollaborációban, az Avatár alapú távjelenlétben (Virtual Colocation).

IoT **Hiba! A hivatkozási forrás nem található.** esetén tárgyak, állatok, vagy emberek rendelkeznek olyan egyedi azonosítókkal, amellyek segítségével az interneten keresztül tudnak kommunikálni anélkül, hogy ember-ember vagy ember-számítógép kommunikációja megtörténne.

3D internet egy újabb keletű koncepció, mely a felhasználók elvárására reagálva egyre jobb minőségű 3 dimenziós megjelenítésre törekszik. Jellemzője, hogy alapvetően interaktív és lebilincselő, így a használó a való élethez nagyon hasonló tapasztalatot szerez, ilyen tipusú szituációk modellezésére alkalmas. A VirCA is 3D internet alapú eszköz, ezért a jövő internet fejlődéséhez képes alkalmazkodni és olyan szolgáltatásokat nyújtani, amelyek a fenti elvárásoknak minél inkább megfelelnek.

A rendelkezésre álló APAS programból származó adatbázis elmentése és megtekintése az internet segítségével függetleníthető lehet egy munkaállomástól. Egy laptop vagy egy számítógép terminál és megfelelelő internet kapcsolat segítségével. Természetesen ennek az alkalmazásával lehetővé válik egymástól földrajzilag vagy időben elkülönülő collaboratív tevékenység végzésére. A lejátszott mozgások vizsgálatára, valamint összehasonlítására egy új utat nyújt a mozgásanalízissel foglalkozó szakemberek, de akár a vizsgált személyek számára is. Ez előnyös abból a szempontból, hogy saját mozgásfejlődésük követhetővé vállhat, valamint különböző szakemberek számára távoli konzultáció lehetőségét biztosíthat, a gyógytornász, ortopéd szakember a felületen együttműködve terápiás döntéseket hozhat.

## *5 Blender és Make Human*

Blender [8.] egy 3D modellező és animátor program, melynek az alapjait 1995 ben rakták le. Egyik előnye, hogy ingyenesen letölthető, szabad szoftver, különböző platformokhoz alkalmas változatokkal, mint például Microsoft Windows, GNU/Linux, MacOS X, Solaris, FreeBSD. A munka során a 2013. évi Blender 2.68a verziót került alkalmazásra.

Előnyei közé tartozik, hogy a professzionális kereskedelmi forgalomban kapható szoftverekhez képest kevés helyet foglal el a számítógépen, valamint alacsony szintű a hardware igénye, miközben szabad felhasználású, a közép és felsőkategóriás modellező szoftverekhez hasonló tulajdonságai is vannak. [9.] Például képes poligonális testek, gyors felosztás alapú modellezés, Bézier görbék, NURBS-felületek támogatása, valamint rendelkezik megfelelő beépített renderelővel, valamint egyéb külső renderelőket is támogat. Animációhoz is megfelelő eszközökkel rendelkezik, mint a keyframe-alapú animációs eszközök, például inverz kinematika, csontváz, görbe és rács alapú deformáció, nemlineáris animáció, részecske alapú haj és részecskerendszer ütközésvizsgálattal. Sokoldalú kimeneti és bemeneti formátumokkal rendelkezik, mint a gyakran használt OBJ, FBX, DXF, COLLADA, MHX, de a program BLEND formátumban tárolja az adatokat alapértelmezettként. Játékfejlesztéshez is segítséget nyújt a Game Blender alprojekten keresztül, mely segítségével lehetőség van önálló, valós idejű alkalmazások készítésére.

A Blender program az egyes adatokat adatblokkokban tárolja, melyek lehetnek Object, Mesh, Lamp, Scene, Material, Image és egyéb blokkok, azonban egy poligontest jellemzően legalább Object és Mesh adatblokkból áll.

A 3D kép elsődleges objektumai a "Mesh"-ek, eg.y Blender kép geometriája egy vagy több objektumból állhat. A Blender program beépített modul alkalmazásával alkalmas arra, hogy Ogre formátumba mentsünk az általunk elkészített anyagokat, amire szükségünk van ahhoz, hogy a VirCA rendszerbe képesek legyünk az adatokat tovább vinni.

A Make Human [10.] is szabad hozzáférésű grafikai program, ami Windows, Linux és Mac OS X operációs rendszereken fut. A programot kifejezetten arra fejlesztették ki, hogy fotó realisztikus emberi alakok létrehozását tegye lehetővé, amelyet 3D grafikai programokban felhasználhatunk. A jelenleg alkalmazott verzió az 1.0 alpha 7, azonban a program egyes frissítései sokat segítenek a munkában, így a folyamatos feljesztés alatt levő Nightly Bulids is használható. A MakeHuman mesh felhasználható különböző alkalmazásokban, ahol a virtuális alakok anthropometricai jellemzői fontosak, ilyen lehet az ipari tervezés, virtuális valóság rendszerek, biomechanika és biomedikai mérnöki alkalmazások. Alkalmazhatók ezek az emberi alakok, amikor realisztikus virtuális alakokra van szükség, modjuk orvosi alkalmazások oktatási anyagaiban. [11.]

Különböző jellemzőkkel rendelkező emberi alakok kialakítása úgy történik, hogy a forma egyetlen 3D univerzális mesht alkot, amelyet makro - emberekre általánosan jellemző, mint például életkor, magasság, nem - és specifikus - szemszín, újhossz és egyéb - paraméterek szerint specifikálhatunk tovább. A különbőző animációhoz szükséges pózok kialakíását strukturális csontváz alkalmazásával érhetjük el. A program különböző kimeneti formátumokkal rendelkezik, a széles körű alkalmazás érdekében, mint a COLLADA DAE, WAWEFRONT OBJECT, 3DS, FDX valamint a kifejezetten a Blenderrel való együttműködésre kifejlesztett MHX.

A választás azért esett ezekre a programokra, mert képesek Ogre fileformátumú kimenet létrehozására, amely a Virca programba való alkalmazhatóság alapfeltétele, valamint, hogy alkalmazásukkal relaisztikus virtuális karaktereket hozzhatunk létre, amelyek redelkeznek csontváz rendszerrel, ami a karakterek mozgatását lehetővé teszi. A döntést az is befolyásolta, hogy mindkét program szabad hozzáférésű,

A MakeHuman program hátránya, hogy jelenleg is sok funkciója folyamatos fejlesztés alatt áll, valamint, hogy nincsen közvetlenül lehetőség a létrehozott fájlokat Ogre formátumba menteni. Ezért szükség van közbeiktatni a Blender programot, ahol kihasználva a modellezési lehetőségeket, az emberalakok méginkább a valósághoz hasonlóvá tehetőek, mint például haj modellezése, csontozat és ruházat átalakítása.

A Blender programban nem beépített kimeneti formátum az Ogrenak megfelelő MESH, MATERIAL, SCENE, SCELETON fájl, azonban a Blender2Ogre [12.] beépülő modul alkalmazásával létrehozható ez a kimenet.

## *6 SketchUp 8 és Ogre3D*

A Trimble SketchUp 8 [13.] egy ingyenesen letölthető tervező program, ami alkalmas milliméter pontosságú 3D objektumok létrehozására. Kifejezett előnye, hogy gyors és viszonylag könnyen lehet benne objektumokat létrehozni. Különböző sablonok használata lehetséges, amelyek közül az Architecture sablon milliméter pontosan dolgozik. A program előnye még, hogy viszonylag nagy mennyiségű, képes különböző részfeladatokat megoldani, ingyenesen elérhető beépülő modul (plug-in) áll rendelkezésre. Ilyen modulok alkalmazásával biztosíthatjuk például, hogy különböző formátumokban elmenthessük az elkészült modelleket.

Az Ogre 3D (Object-oriented Graphics Rendering Engine) [14.] objektum orientált grafikus renderelő motor, egy olyan osztálykönyvtár, amely megkönnyíti 3D grafikus objektumok kezelését. A motorral lehetséges a DirectX vagy OpenGL alapú grafikus alkalmazásfejlesztés. Az Ogre3D további előnye, hogy ingyenesen letölthető, valamint a használatához igen sok oktató és bemutató anyagot találhatunk.

Az Ogre jelenetekben (scene) gondolkodik, egy jelenet a benne berendezett világ geometriájával és objektumaival írható le. Nincsen scene struktúra, azt a SceneManager segítségével határozza meg, ami elvégzi egy jelenet adminisztrációs teendőit. Az entitások (entity) a világban lévő objektumok gyűjtőfogalma, melyekről a helyzetükhöz és orientációjához kapcsolódó információkat SceneNodeban tárolja, vagyis elkülönítve kezeli az entitásoktól.

## *7 Mozgáskövető rendszerek [15.]*

A mozgáskövető rendszereknek és szoftvereknek igen sok fajtája alakult ki, melyeknek az alkalmazott technikai eszközök szerinti fő csoportjai: az optikai, a elektromágneses, az érzékelőkre alapuló, az ultrahangos, valamint a finommozgásokat például a kéz- és szemmozgást érzékelő rendszerek.

#### **7.1 Optikai követő rendszerek**

Az optikai rendszereket elsősorban orvosi alkalmazásra fejlesztették és gyártották. Ezek a rendszerek igen széles spektrumon megtalálhatóak, ide tartoznak a mozgáskövetésre leggyakrabban használt rendszerek, mint az APAS és a VICON, de több további gyártó is jelen van, mint a Motion Capture Technologies, melynek Xcitex ProAnalyst szoftver csomagja széles körben használatos a mérnöki, orvosi és tervezői alkalmazásokban. Ugyanide tartozik, például a LED markereket alkalmazó PhaseSpace által kialakított IMPULSE rendszer, csak néhányat említve.

Egy tipikus mozgáskövető rendszer egy számítógépre alapul, ami egyszerre több digitális kamera adatait tudja kezelni, valamint markerek használata is szükséges lehet. A markerek olyan passzív vagy aktív eszközök, melyek a vizsgált alanyra felhelyezhetőek, és mozgásukat kamerákkal vagy egyéb eszközökkel követni tudjuk.

Egy marker helyzetének pontos beméréséhez legalább 2 kamerára van szükség, a kamerákat minden rögzítés előtt kalibrálni szükséges. A rögzítés utáni első lépés, hogy a digitalizált adatokat feldolgozza, vagyis megpróbál tiszta visszajátszást adni kizárólag a markerek mozgásából.

Jellemzően háromszögelés technikával állapítják meg a vizsgált objektumok 3D pozícióját több különböző szögben lévő kamera felvételeiből. A régebbi alkalmazások markerek használatával tudták elvégezni ezt a feladatot, a modernebb rendszerek képesek pontos adatokat létrehozni a vizsgált objektumok felületi jellemzőit azonosítva. Ezek a rendszerek általában három szabadságfokú adatokkal dolgoznak minden egyes marker esetében, hogy a mozgási információt legalább 3 vagy esetleg több marker egymáshoz képesti helyzete alapján állapítsák meg. Az újabb rendszerek a tehetetlenségi szenzorokat kombinálják az optikai szenzorokkal, hogy csökkentsék a veszélyét a szenzorok kitakarásának, valamint a felhasználók körét is bővíthessék.

#### **7.2 APAS (Ariel Performance Analysis System)**

Az Ariel Performance Analysis System (APAS) [16.] egy számítógép vezérelt, optikai alapon működő videó alapú mozgásanalizáló rendszer. A rendszert 1968-ban Dr. Gideon Ariel fejlesztette ki, mint az első számítógépre alkalmazott mozgáselemző rendszert.

A rendszer akár 40 aktív vagy passzív marker követésére alkalmas, gyakran használt kombináció a 18 pont adatainak rögzítése. Az emberi test modellezése Dempster vagy Jensen modellen alapul és lehetőség az adatok automatikus valamint kézi feldolgozására is. A rendszer maximum 9 kamera együttes kezelésére képes, de már két kamera alkalmazásával is végezhetünk méréseket.

A videoképen kimerevített képkockákból kiválasztjuk a felhasználásra kerülő képkockákat, amelyeket az APAS rendszer memóriájába betöltünk. Az alkalmazás során a test 18 pontját digitalizálja virtuális szálkereszttel képkockánként a testmodellre, majd az adatok átalakítását a kapott adatok esetleges hibáinak ellenőrzése és korrigálása követi. Az alkalmazott módszerek lehetnek a simítás, Cubic módszer. A következő lépés az adatok rendszererezése, kiválasztása, táblázatba rendezése, majd a statisztikai számítások elvégzése.

A rendszerből többféle adat lekérhető, mint az ízületi és testpontok térbeli helyzete (x,y,z koordináta, Jele: D), az ízületi és testpontok sebessége (x,y,z irányba, Jele: V), az ízületi és testpontok gyorsulása (x,y,z irányba, Jele: A) valamit annak változása. Szintén kinyerhető a testszegmensek egymáshoz valamint a térirányok által meghatározott síkokhoz viszonyított szöge, szögsebessége, szöggyorsulása és annak változása.

#### **7.2.1 APAS előnyei és hátrányai**

Az APAS a látható fény tartományban működik, vagyis képes normál és nagy sebességű kamerák kezelésére (50/60 Hz). A képrögzítés egyszerű AVI file formátumban lehetséges, amely a kinyert adatok rendszerfüggetlen használatát is

24

lehetővé teszi. Az adatok további felhasználását segíti, hogy a rendszerből azok EXCEL formátumban is rögzíthetők, ami segítheti a további a grafikus feldolgozást.

Az, hogy a rendszer nem infravörös fényt használ, kiterjeszti a felhasználhatóságát azokra a páciensekre is, mint például a látássérültek, ahol nem előnyös infravörös fényt alkalmazni, mert károsíthatja a retinát.

Az APAS-nak nagy előnye, hogy az elvégzendő mérési feladathoz alakítható, vagyis nagy területen nagyobb mozgások mérésén át, az igen kis méretű mozgások analizálására is képes, hordozható, természetes környezetben használható, természetes mozgás közben, 2D vagy 3D forgatható modellt alkalmazva.

Hátránya azonban a kiválasztott képkockák megfelelősége, a kamerák korlátozott látószöge, a képkockát kiértékelő személy gyakorlata.

#### **7.2.2 APAS alkalmazása**

Az APAS rendszert eredetileg sportmozgások követésére alakították ki, a jelenlegi felhasználása már igen széles körű.

Az orvoslásban alkalmazhatjuk állapotfelmérésre, követésre, a segítségével az orvos és a gyógytornász közreműködésével javaslatot tehetünk a terápiára. Az eljárás segítségével jó hatásfokkal képesek vagyunk eldönteni, hogy az adott terápia egy adott személynél mennyire hatékony, ezért segít a terápiák fejlesztésében, oktatásában is.

Segítségével ellenőrizhető a sporteszközök, segédeszközök működése, de akár ortézisek, protézisek, implantátumok készítésénél is használható például a működésüket a pacienssel együtt vizsgálva.

A rendszer továbbfejlesztésének lehet az egyik módja, hogy a jelenlegi trendek, fejlődési irány és gyakorlati alkalmazhatóság szempontjából új megjelenítési módokat alkalmazzunk. Ilyen megjelenítési mód lehet a 3D virtuális valóság rendszerekben való adatok megjelenítése és esetleges adatfelvétel ilyen típusú rendszerekben.

## *8 Virtuális környezet kialakítása*

A virtuális környezet létrehozása két külön, egymástól független szoba kialakítását jelentette, amelyek a VirCA-ba integrálva biztosítják a fejlesztés alapját.

A környezet elsajátításához meg kellett ismernünk a VirCA működésének elméletét, valamint a további munkánkhoz szükséges gyakorlati feladatokat, meleket a Vircapedia [17.] segítségével áttekintettem.

Az MTA SZTA-ban a rendszer valós működésének megismerése alkalmával tovább bővült tudásunk a létrehozandó objektumokkal, az azoknak a térben való elhelyezésével, valamint a későbbi továbbfejlesztési lehetőségekkel kapcsolatban.

Szintén szükség volt ismeretszerzésre a különböző testmodellekről, valamint a későbbiekben a kialakítandó alkalmazáshoz rendelkezésre álló, vagy esetlegesen kinyerhető adatok jellemzőinek megismeréséhez.

#### **8.1 Modellező program választása**

Az erre a félévre tervezett virtuális szobák létrehozásához több lehetőség is rendelkezésre állt, ugyanis a rendszer az OGRE formátum segítségével többféle modellező, tervező szoftverrel készített anyagot is tud fogadni. Az egyetlen fontos kritérium az volt, hogy az általunk készített három dimenziós modelleknek egy meghatározott formátumban (OGRE MESH, MATERIAL) kellett lennie.

Első lépésként áttekintettük a különféle ajánlott szoftverek előnyeit és hátrányait. Alapvető döntési kritérium a jó minőségű, megfelelő pontosságú három dimenziós modellek létrehozására való alkalmasság volt, a szoftver, könnyű kezelhetősége, valammint az engedélyezett fájlformátumok között a már jelzett kimenetek megtalálhatóak legyenek, vagy egyszerűen konvertálóak legyenek.

A felmerült programcsomagok a 3D Studio Max, a SketchUp valamint a Blender voltak. Az ezekkel létrehozott modellt egy egyszerű egy lépéses konvertálás után lehetséges a virtuális térbe illeszteni. Mivel az is felmerült kritériumként, hogy lehetőleg ingyenesen hozzáférhető, akár több gépre is telepíthető legyen a program, ezért a SketchUp és a Blender között kellett döntenünk.

26

Az ismertetők, vélemények alapján mindkét program képes megfelelő pontosságú modelleket előállítani, azonban az a kép alakult ki, hogy a SketchUp program sokkal felhasználóbarátabb, könnyebben használható statikus modellek kialakítására, ezért a virtuális teret határoló falak, valamint a térben található elemek, bútorok kialakítására ezt alkalmaztuk.

A programnak SketchUp Pro néven van egy professzionális változata is, ami az ingyenes verzióhoz képest több hozzáadott funkciót tartalmaz, többek között a további fájlformátumok importálása, valamint exportálása, vagy nyomtatást és prezentációt segítő eszközök, ezekre azonban a munkánk során nem volt szükségünk.

Ha azonban azt figyelembe vesszük, hogy valósághű ember modellezésre van szükség, akkor erre a Blender program inkább megfelelő, ugyanis a Blenderhez szorosan kapcsolódó, de attól független MakeHuman programmal valósághű virtuális ember modellek készíthetőek. Azonban ennek az utóbbi konfigurációnak a hátránya, hogy a MakeHuman-ban nem minden olyan tulajdonság adható meg a virtuális alaknak, ami szükséges a VirCA-ba való bevitelhez, valamint nem lehet egy lépésben elvégezni az OGRE formátumba való konvertálást. Ez utóbbi adatvesztéssel jár, amit továbbvitel előtt kell kiegészíteni és javítani.

A következő lépés volt a programok használatának a megtanulása, amihez elég sok segítség megtalálható az alkalmazásokhoz kapcsolódó honlapokon és videó oktató anyagok között. A tanulás viszonylag hosszú időt vett igénybe, mire kialakult a megfelelő sebességű munkavégzéshez szükséges automatizmus, főleg a Blender program esetében, mivel ehhez lényegesen kevesebb oktatóanyag állt rendelkezésre.

#### **8.2 Környezet létrehozása**

A virtuális tér 3 dimenziós modelljétnek kialakítása a SketchUp 8 program milliméteres pontosságú sablonja segítségével történt.

Az első szoba a PhysicalRoom nevet kapta, a második szoba pedig a MotionLab jelölést. A szobák méretei a lehetséges szükségleteknek megfelelően kerültek meghatározásra, míg az előbbi 4 x 8 méteres, az utóbbi ennél sokkal nagyobb 8 x 8 méteres, azaz 64 négyzetméteres lett. A méretekből is következik, hogy az előbbi egyedi, míg a második csoportos megjelenítésre is lehetőséget adhat.

A szobák elnevezése a funkciójukra is utal, a MotionLab mozgáslaborként funkcionál, valamint kialakítása okán tanteremként is funkcionálhat, benne mozgásanalízis demonstrálható, modellezhető.

Az PhysicalRoom elnevezés egy két egyenlő részre osztott helyiséget takar, melynek csak az egyik 16 négyzetméteres része van berendezve irodának, a másik terület szabadon marad, virtuális tevékenységek számára. Ide akár egy másik szoba, vagy egyéb virtuális alkalmazások is integrálhatóak.

Ez a szoba azzal a céllal készült, hogy sérültek számárai is megfelelő környezetét modellezze le, az ide vonatkozó berendezési kritériumoknak megfelelően.

Mindkét kritérium az egyetemes tervezés, ezen belül az akadálymentes kialakítás szabályaihoz alkalmazkodik.

A szobában létrehozott térben háromdimenziós virtuális élmény a 3D barlangban vagy más 3D-s megjelenítő segítségével tekinthetők meg, melyre jelenleg a VirCA rendszer a legalkalmasabb, mivel ennek a specifikációi szerint készült el a modell, természetesen más rendszerben is megjeleníthető a megfelelő bemeneti formátum használatával.

#### **8.3 Megfelelő formátumba konvertálás**

A modellek VirCA rendszerben való megjelenítéséhez a már említett Ogre 3Dnek megfelelő formátumot kell használni. A SketchUp 8 program nem képes ilyen formátumú fájlok előállítására, ezért a rendszerbe beépülő modul segítségével a berendezést konvertálni kell. A program alapformátumai között van a KML és az SKP kiterjesztés. A konvertálás során keletkezik egy XML fájl, melyből az OGRE Command Line Tools segítségével létrejön a MESJ fájl, valamint megjelenik a MATERIAL fájl is.

A MESH fájl, tartalmazza a modell összes tulajdonságát és objektumát, magát a testhálót, ezt használja a VirCA a modell megjelenítésére. A MATERIAL fájl a megjelenítéshez szükséges adatokat tartalmazza a modell színéről, fényvisszaverésről, a felület tükröződéséről, valamint a tárgy által estelgesen kibocsájtott fényt. A modellezett berendezések felületének kialakításához használt JPG fájlok is ekkor képződnek.

A három dimenziós kép alkotáskor két külön koordináta rendszert is figyelembe kell venni. Egyrészt a rögzített világrendszer (world coordinate system) koordinátái a térben az origót határozzák meg, de ezeken a koordinátákon kívül minden objektumnak van saját koordináta rendszere is. Ezt a koordináta rendszert akkor érdemes alkalmazni, ha az objektumokat egymáshoz képest akarjuk elhelyezni, vagyis hierarchikusan alárendelt objektumokkal dolgozunk. Meg kell adnunk, hogy a fölérendelt objektum x tengelyén, vagy a világ koordináta rendszer x tengelyén legyen. A VirCA rendszerben is ilyen módon kell megadni az objektumok koordinátáit, azonban SketchUp és a VirCA koordináta rendszerei nem felelnek meg egymásnak.

A SketchUp és a VirCA koordinátarendszere közötti különbséget, tehát kezelni kell a modellezés során, ez úgy oldható meg a legkönnyebben, hogy minden tárgyat a koordináta tengelyek origójába helyezzük. Ezt a legegyszerűbb a SketchUp programban végrehajtani.

Ha az egyes tárgyak origóját a tárgy mértani középpontjának választjuk, akkor ezzel biztosítjuk, hogy a tengelyek körüli elforgatás a legegyszerűbben megoldható lehessen. A szobák későbbi berendezéséhez az origo adott szisztéma szerinti elhelyezése biztosítja, hogy a tárgyak pozícióját 3D térben egyszerűbb legyen meghatározni.

A munkánk során egyedül a lekerekített felületek kialakítása, kezelése volt nehézkes, ugyanis, ha a modellt át kellett méretezni, akkor annak komponensei egyszerűen szétestek, elcsúsztak, utólagosan illeszteni kellett őket, ami vagy sikeres volt, vagy újra kellett kezdeni a modell kialakítását.

A konvertálásnál problémaként jelentkezhet, hogy az Ogre 3D koordinátarendszere nem egyezik meg sem a SketchUp 8, sem pedig a Blender koordináta-rendszerével. Az egyes tengelyek más irányba állnak, azonban a két rendszer közötti konverzió az x tengely körül történő 90°-os forgatással kezelhető.

29

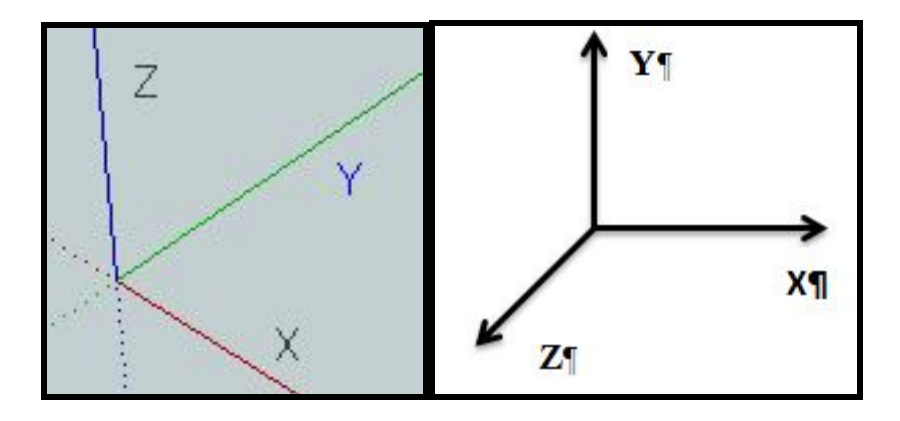

*8.1. ábra: SketchUp (bal) és az Ogre 3D tengelyei (jobb)*

A probléma kezelésének az egyik módja, hogy a szoba alkotórészeit egyenként kell elmentenünk, a koordináta tengelyek origójába kell helyezni még a SketchUp programban, majd ezzel a beállítással kell OGRE 3D formátumba konvertálni. A VirCA-ban a későbbiekben ez az origó lesz az a pont, amellyel a testet mozgathatjuk a különböző tengelyeken.

#### **8.4 3D környezet kialakítása**

A VirCA-ban a szoba egy 3D-s környezet. A környezet létrehozásához szükséges egy dotScene (SCENE kiterjesztésű) fájl, mely leírja a tárgyak elrendezést, elhelyezkedését, tehát azokat az adatokat tartalmazza, amely megadja, hogy a tárgyak hova kerülnek a három dimenziós térben.

A tárgyak megjelenését adó információ, mint a tárgy textúrája, a testháló és annak színét meghatározó adatok a MESH, illetve a MATERIAL fájlokban vannak meghatározva. A *roomname.scene* fájl szintaktikája többé-kevésbé megegyezik az XML szintaktikájával. Az adott környezethez tartozó *roomname.scene* fájlt a Media/rooms mappából tölti be a VirCA, melyet megjelenít a képernyőn.

Az egyes szobákhoz tartozó elemek elkészítése után, a szoba origójának a meghatározása a következő lépés, mivel a VR térben minden elemet ehhez az origóhoz képest fogunk elhelyezni.

Az elkészült szobák esetében az origó a VirCA-ban meghatározottak szerint pontosan a tér sarokpontjaiból indított átlók metszéspontjába esik.

Ha a modellezett tárgyak origóját nem a megfelelő helyen alkalmazzuk, akkor a virtuális térben nem tudjuk megfelelően elhelyezni a fenti koordinátához képest. Ha úgy döntünk, hogy nem a tárgy mértani közepét használjuk a tárgyhoz tartozó koordináta tengely középpontjaként, akkor nehézségbe ütközhetünk – mondjuk forgatásnál – valamint ha többféle origó elhelyezést alkalmazunk, akkor minden egyes tárgynál meg kell jegyezni azt.

A programok konvertálásnál figyelembe kell venni, hogy a tárgyak és a tér dimenzióit mindig centiméterben adjuk meg, mivel a más mértékegységben megadott adatok hibaüzenetet eredményeznek és a rendszer nem lesz működőképes.

#### **8.4.1 Szoba megjelenítése a VirCA-ban**

A szoba megjelenítéséhez a fájlokat a következőek szerint kell kezelni:

- 1. A MESH fájlt bemásoljuk a VirCA mesh könyvtárába, mely a Media/Rooms mappában létrehozott új mappában lehetséges.
- 2. A MATERIALS fájlt bemásoljuk a VirCA Media/materials/scripts könyvtárába.
- 3. A SCENE fájlban létrehozunk egy új node-ot, és megadjuk a pozícióit az x, y, z tengelyeken, valamint beállítjuk a forgatást, vagy további jellemzőket, például fényforrásnál a fény típusát, intenzitását, fényvisszaverő képességét.
- 4. A JPG és/vagy PNG fájlokat, pedig a Media/materials/textures könyvtárban helyezzük el. Ezek a fájlok azonban nem szükségszerűen jönnek minden egyes tárgy esetén létre, csak, ha az adott tárgynak vannak ilyen típusú jellemzői, amit tovább viszünk a VirCA rendszerbe.

A térben található elemek pozícionálása fontos lépés a szoba megfelelő kialakításához.

A berendezési tárgyak elhelyezésénél az origó elhelyezése lehetséges a tárgyak alsó részén, vagy azoknak különböző sarkaiba, azonban a legkedvezőbb elhelyezési formának a minden irányból való középre helyezés bizonyult. Ez utóbbi elhelyezés könnyű forgathatóságot tesz lehetővé, amire a tárgyak többségénél szükség van a VirCA-ban való pontos elhelyezéshez. A origó tárgy mértani közepébe való helyezésének az egyik legnagyobb előnye az volt, a könnyű forgatás mellett, hogy ehhez lehetséges volt egy plug-in telepítése, ami ezt a feladatot egy lépésben megoldotta.

A forgatást a SCENE fájlban kell meghatározni, az 1 jelenti a 360°-os forgatást, és ennek megfelelően kell az adatokat megadni a forgatás (rotation) utasításban.

Ha ezeket a műveleteket elvégeztük, a külső határoló falakat, valamint a lámpákat elkészítettük, akkor a VirCa rendszer elindításakor megjelenik a berendezések nélküli, lámpákkal megvilágított szoba.

A fényforrások elhelyezése igen fontos a szoba megfelelő működése szempontjából, mert ezek végzik el a helyiség bevilágítását. A lámpákat tehát minél egyenletesebben kell szétosztani a megvilágítandó térben, hogy a megfelelő fény-árnyék viszonyokat biztosíthassunk.

#### **8.4.2 Fényforrások kialakítása**

A lámpák jellemzőit a SCENE fájl node-ban állíthatjuk. Itt meg kell határozni a lámpa típusát (type="spot"), beállítjuk a test színét (alapszín: diffuse), tükröződését (specular), a fénycsillapítás mértékét (attenuation), valamint a kibocsátott fény világítási tartományát (range), az intenzitás csökkenését a távolság arányában (falloff). A következőekben látható a megfelelő kódrészlet:

```
<!-- Lights --> 
        \leqnode name="lamp1" >
        \leq -- Dimensions(cm): 1.Height: 100 2. Width: 50 3. Depth: 5 4. Origo: central 5. Movable: no \rightarrow<position x="-141.67" y="299.86" z="-75" /> 
        \leqscale x="1" y="1" z="1" />
        \epsilon < rotation w="1" x="0" y="0" z="0" />
        <entity name="lamp1" castShadows="false" receiveShadows="true" 
meshFile="OLamp.mesh"/> </node> 
        \leqnode name="lamp01" >
        \epsilon sposition x="-141.67" y="299.86" z="-75" />
        \leqscale x="1" y="1" z="1" />
        \leqrotation w="1" x="0" y="0" z="0" />
        <light name="lamp" visible="true" type="spot" castShadows="false" power="1"> 
\leqcolourDiffuse r="0.8" g="0.8" b="0.8" />
        \leqcolourSpecular r="0.5" g="0.5" b="0.5" />
        \lelightAttenuation range="2000" constant="1.5" linear="0" quadric="0"/> \lelightRange
inner="30" outer="90" falloff="10"/> 
        \langlelight\rangle</node>
```
*8.2. ábra: A fényforrás jellemzőinek beállítása a SCENE fájlban*

A fényforrásokat VirCA specifikusan kell kialakítani, mivel a mennyezeten elhelyezve nem adnak elegendő fényt, ezért a virtuálisan megjelenített fényforrásnál lényegesen magasabban, körülbelül 700 méteren helyezzük el azokat.

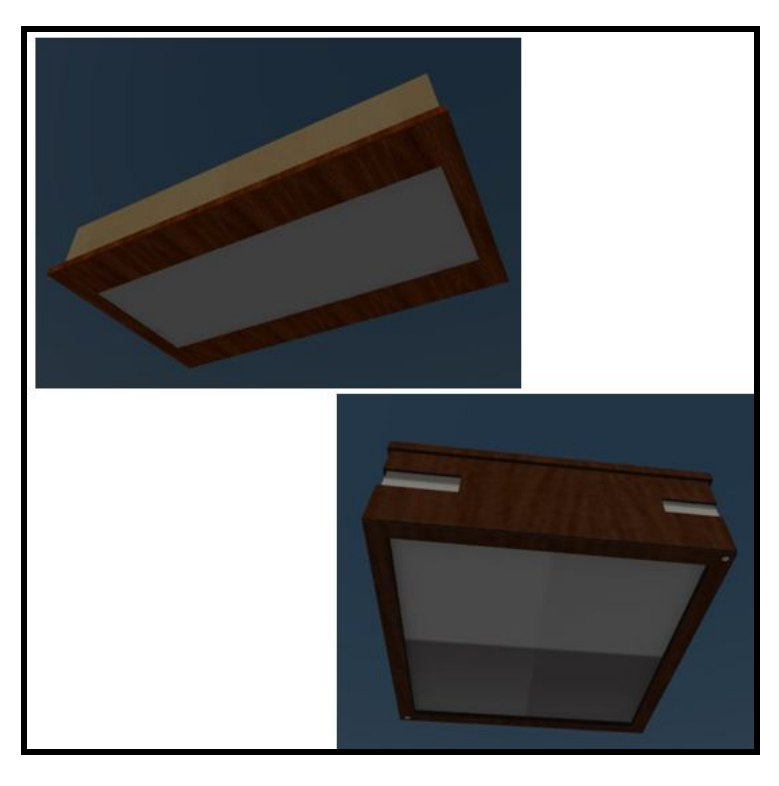

*8.3. ábra:Behelyezésre kerülő fényforrás modellje a SketchUp programban*

A szobák bevilágítására használt lámpák mennyezeti kialakításúak, mivel így biztosítható, hogy a későbbiekben bármilyen virtuális munkafolyamat akadályoztatás nélkül elvégezhető legyen a térben.

#### **8.4.3 Alaprajz kialakítása**

A mozgási adatok bemutatására létrehozott virtuális környezet tehát két különböző szoba kialakítását igényli.

A szobák alaprajza meghatározott kritériumok szerint került kialakításra. A két szoba mérete és alaprajzi kialakítása különböző, a berendezések, valamint a nyílászárók is az adott szobába tervezettek.

Az PhysicalRoom két részre osztott, az egyik oldalon a nyílászárók és berendezési tárgyak találhatóak dolgozószoba szerű elrendezésben, a másik részen, pedig csak a határoló falak, azok színezése, valamint a padlózat került kialakítása, mivel ez a szobarész a virtuálisan megjeleníthető elemeket tartalmazhatja a későbbiekben.

A mozgáslabor (MotionLab) funkciója más, elsősorban mozgás virtuális modellezésére fog szolgálni, de virtuális oktatószobaként is funkcionálhat.

Mindkét szoba a fogyatékosok igényeinek a figyelembevételével lett kialakítva, amely maga után vonta a lekerekített bútorok, nagyobb szabad terek kialakítását, valamint a PhysicalRoom kifejezetten a kerekesszékkel közlekedők igényeit is figyelembe véve.

## *9 PhysicalRoom*

A szoba kialakítása kifejezetten kerekesszékkel közlekedőknek kedvez, de más fogyatékos személyek számára is megfelelő.

A fő jellemzői, hogy olyan bútorok kerültek modellezésre, valamint olyan elhelyezés került kialakításra, hogy a kerekesszékkel való haladáshoz, forduláshoz megfelelő hely alakuljon ki. A tárgyak, eszközök, nyílászárók, kezelőgombok ülő helyzetből elérhetőek legyenek, használatukhoz a lehető legkisebb helyváltoztatásra legyen szükség.

#### **9.1 Akadálymentes kialakítás**

A tervezésben a főleg a Tervezési segédlet az akadálymentes épített környezet megvalósításához című Építésügyi Hivatal által kiadott anyag segített egyéb kapcsolódó irodalmakkal együtt.[18.]

A legfontosabb jellemzők az akadálymentes épületek esetén a 1. melléklet táblázatában kerültek összefoglalásra. A táblázat adatai alapján került sor minden egyes bútor és tárgy kialakításra. Azt is figyelembe kellett venni, hogy minden mozgássérült személynek egyedi a tér és helyigénye, vagyis ezt a teret konkrét alkalmazáskor tovább lehet optimalizálni ezek szerint.

Például kerekesszékből való elérésnél nagyon fontos, hogy ne helyezzünk semmit az átlagos maximális vertikális elérési távolságon (0,3-1,5 méter) kívül, mert azokat csak segítséggel tudja elérni a személy. Ezen kritériumok alapján a polcok maximális magassága 1,5 méterre került az iratos szekrényben, ami biztosítja, hogy az egyes polcon elhelyezett tárgyak biztonsággal elérhetőek legyenek, hiszen nincsen lehetőség a nyújtózkodásra, vagy nehézséget okoz az előrehajlás is bizonyos fogyatékosságok esetében.

Kiemelten fontos, hogy a különböző kezelőszervek elérési magassága megfelelő legyen, hiszen egyszerűnek tekintett funkciók akadálymentesítését oldja meg, mint az ajtó vagy ablak nyitása, kapcsolók kezelése.

A tervezésnél az egyik leginkább korlátozó kritérium a kerekesszékkel való közlekedés megoldása volt. A szakirodalmi anyagok alapján egy átlagos kerekesszék teljes elfordulásához 1,5 méter átmérőjű kör szükséges, valamint az egyenes vonalú előre haladáshoz minimum 0,9 méter szélesség a kritérium, de egyedi beszélgetés alapján az 1 méteres távolság a kényelmes. Ha a kerekesszékkel csak egy negyed fordulatot kell megtenni, mondjuk egy folyosó, hosszabb egyenes szakasz végén elfordulni, akkor is szükséges a minimum 1,1 méteres távolság.

A tervezésénél a fentiek mellett egyéb kialakítási kritériumok is felmerültek. A térben el kellett helyezni egy legalább 2 méter szélességű dolgozóasztalt teljes számítástechnikai felszereléssel, polcokat, könyveket, valamint az irodai működéshez esetlegesen szükséges ülőhelyeket. Szintén kritérium volt, hogy az asztalnak a kapcsolódó virtuális szobarész felé kell fordulnia és biztosítani kell, hogy az íróasztalnál ülő személy korlátozás nélkül beláthassa a teljes virtuális teret, valamint, hogy a későbbi virtuális térbe való átjárás biztosítva legyen.

### **9.2 Nyílászárók elhelyezése**

A nyílászárók kialakítása a fogyatékossággal rendelkezők igényeit figyelembe véve történt meg. Az ajtóknál az otthonos kinézet mellett az is szempont volt, hogy lehetőség szerint az ajtókat ne saját erővel kelljen kinyitni, mivel ez sok esetben megoldhatatlan probléma elé állítja a mozgássérültet, melyre a mozgásérzékelővel szerelt tolóajtók lehetnek a legalkalmasabbak, mivel itt nem kell külön gombokat kezelni, a teljesen akadálymentes be- és kijutás biztosított a szobából. A tolóajtó alkalmazását az indokolja, hogy ebben az esetben veszítünk el legkevesebbet a szoba hasznos teréből, hiszen az ilyen ajtószárny a falra vagy a falba szerelt szerkezetbe csúszik. A tolóajtó alkalmazásával fontos teret nyerünk az ajtóra való ráfordulás, tárgyak elhelyezése szempontjából.

Az ajtó szélességének meghatározásánál is több kritériumot figyelembe kell venni. A minimális ajtó szélesség és magasság akadálymentes épületben, 0,9 x 2,1 méter, azonban ez a kerekesszéket használóknak nem "kényelmes" szélesség, sokkal inkább megfelel az igényeiknek a legalább 1,2 méteres szélesség, hiszen vannak olyan fogyatékosok, akiknek egyedi kéztartásuk miatt szükségük van erre a szélességre a biztonságos közlekedéshez. Mivel ez a szoba kisforgalmú bejáratnak minősül, ezért nem szükséges a 1,5 méter széles ajtókialakítás.

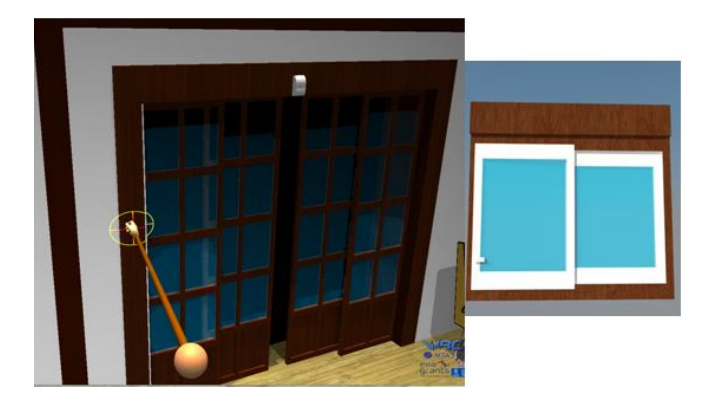

*9.1. ábra:PhysicalRoom nyílászárói*

A praktikus használat szempontjából az ajtószárnyak alsó 30 centiméteres felülete nem üvegezett, az üvegezett felületű ajtószárny kerettel lett ellátva. Az ajtólapok üveges kialakításával pedig az ajtó nyitása láthatóvá vált, a forgalom biztonságát növelve. A tolóajtós rendszer zárszerkezetek, kilincsek kialakítását is szükségtelenné tette, a biztonságos zárhatóság külön kezelőpanel kialakításával lehetséges, azonban ezt az adott szobánál nem szükséges alkalmazni.

Az ablakok kialakítása is a könnyű használatot szolgálta, a kezelőszervek 0,85- 1,1 méter közötti elhelyezésével, valamint tolóablak alkalmazásával.

## **9.3 Színséma és bútorzat kialaktása**

A szín kialakításánál az otthonos, de mégis hivatalos megjelenés kialakítása volt a cél. A bútorzat kialakításánál a fő szempont a könnyű használhatóság, minél egyszerűbb hozzáférés biztosítása. A fogyatékossággal élő személyek esetében különösen nagy jelentősége van annak, hogy a bútorzat megfelelő élei lekerekítésre kerültek, mellyel elkerülhetőek az éles sarkok és részek által okozott balesetek.

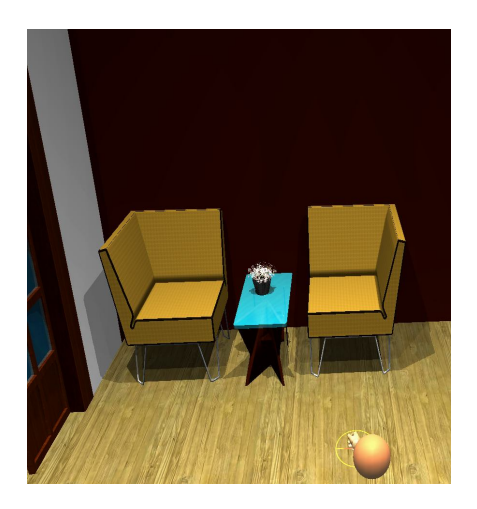

#### *9.2. ábra: PhysicalRoom-ban kialakított fotel mozgássérültek számára*

A tér meghatározó bútordarabja az asztal, ami egyedi tervezéssel kifejezetten a kerekesszékkel közlekedők igényeit szolgálja ki.

A kialakított irattartó szekrényen található könyvek, iratok egyedileg mozgathatók is lehetnek, ennek beállítása a VirCA rendszerben történik, amely három különböző tárgykezelést tesz lehetővé a virtuális térben.

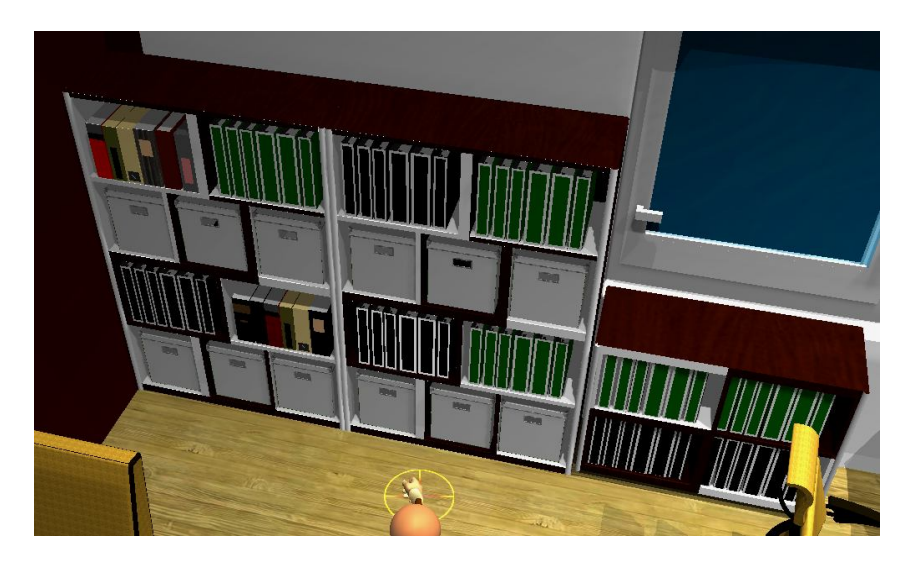

*9.3. ábra:PhysicalRoom-ba készített könyvespolc*

A tárgyak lehetnek mozgathatók (movable), rögzítettek (environmental), a mozgatható tárgyak további két kategóriára oszthatóak, mint a szellem tárgyak (ghost), valamint a nem valós tárgyak (unreal). Míg az rögzített tárgyakat nem kell jelölnünk a rendszerben, addig a szellem és a nem valós tárgyakat a SCENE fájlban a tárgy neve után jelöljük. A szellem tárgyakat {g}, a nem valós tárgyakat {m} jellel adhatjuk meg. Az összes tárgy látható a virtuális térben, a rögzített tárgyak a szobán belül megőrzik a pozíciójukat, nem manipulálhatóak, miközben a két utóbbi tárgy mozgatható, azonban csak a nem valós tárgyakra hat a gravitáció a többire nem. Ennek az a jelentősége, hogy a ghost tárgyakat a kezünkbe vehetjük, használhatjuk a virtuális térben – mondjuk felvehetjük a mobiltelefonunkat – míg az unreal tárgyakat nem.

Szintén egyedileg beállításra kerültek a fényforrások, melyek szintén a .scene fájlban külön node-ban kerültek szabályozásra. A többféle fényforrás közül a spot típusú fényforrás bizonyult megfelelőnek a szoba bevilágítására. A négy darab lámpatest elhelyezése a teljes mennyezet felületén egyenletesen történt.

## *10 Mozgáslabor (MotionLab)*

A MotionLab elnevezésű környezet kialakításakor a fogyatékkal élők igényei mellett elvárásként merült fel a szoba teljes területének kamerákkal való beláthatósága, valamint az olyan bútordarabok betervezése, amelyek mozgathatóvá, csukhatóvá tehetőek.

Itt a nagyobb tér miatt nem okozott gondot a kerekesszékkel élők számára való tervezés. A 64 négyzetméteres és 310 centiméter belmagasságúra tervezett helyiség mind a négy sarkába kerültek virtuális kamerák. Ezek a kamerák képesek a terület szükséges részét megfelelően belátni, a későbbiekben az adatok modellezését lehetővé tenni.

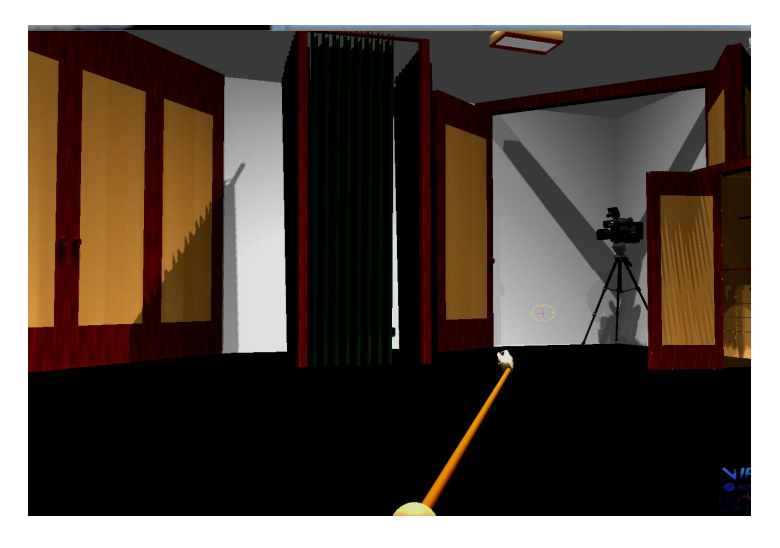

*10.1. ábra:MotionLab-ba tervezett harmónika ajtó szerkezete*

A labor bár uniformizált tér, úgy került kialakításra, hogy akár valós térben is megépíthető, valmint jól használható legyen. A kamerák, valamint az összes eszköz elzárható, a munkaállomás is külön ajtókat kapott.

A virtuális munkaállomásban elhelyezésre került egy íróasztal, melyen találhatjuk a mérés modellezéséhez szükséges számítógépet és monitort, az egység kompakt kialakítású, felső része becsukható.

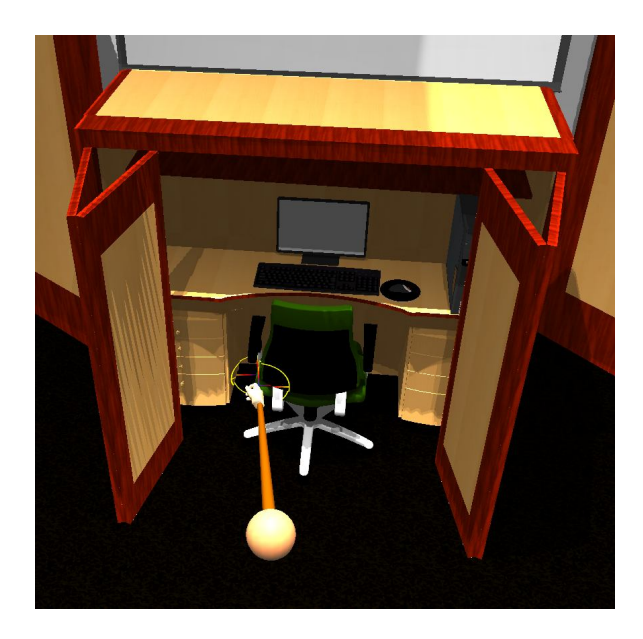

*10.2. ábra: MotionLab számítógépes munkaállomásának alapmodellje*

A térben használt berendezési tárgyak közül a legnagyobb felületet a szoba négy sarkában a kamerát takaró ajtók képviselik, melyek teljes belmagasságig nyúlnak.

Az ajtószárnyak, valamint az ablak kialakítása itt is az akadálymentesítés jegyében készült. A bejárati ajtó, valamint az alacsonyan elhelyezett kezelőszervek is ezt szolgálják.

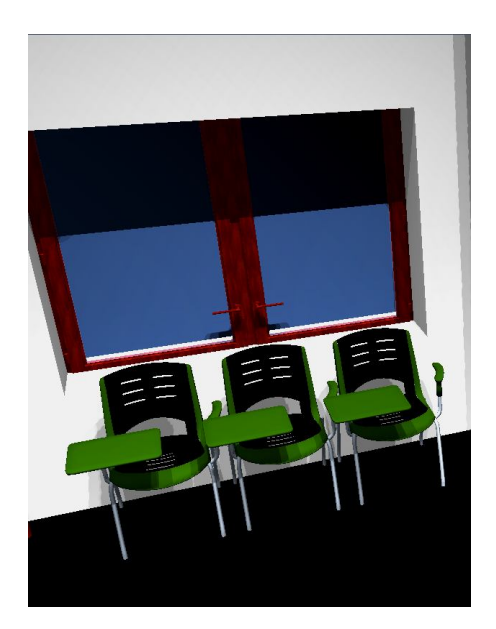

*10.3. ábra:MotionLab-ban alkalmazott ablak*

Az ajtó 120 centiméteres belső méretű, valamint 210 centiméter magas, az ablakot árnyékoló rendszer takarja a virtuális térben.

A szobában egy öltözőrész is került kialakításra, melyben kényelmessé teszi a laborban való mérési gyakorlatokhoz való készülődést. A sötétítő meghatározó színe a zöld, amely a nyugalmat, kiegyensúlyozottságot viszi a térbe.

A falak egyszínű fehérek, mivel itt igény volt, hogy bármelyik felületen lehetőség legyen a képmegjelenítésre. A szoba padlózata egyszerű szűrke, mivel ha méréseket akarunk a térben szim ulálni, ez a legkevésbé zavaró.

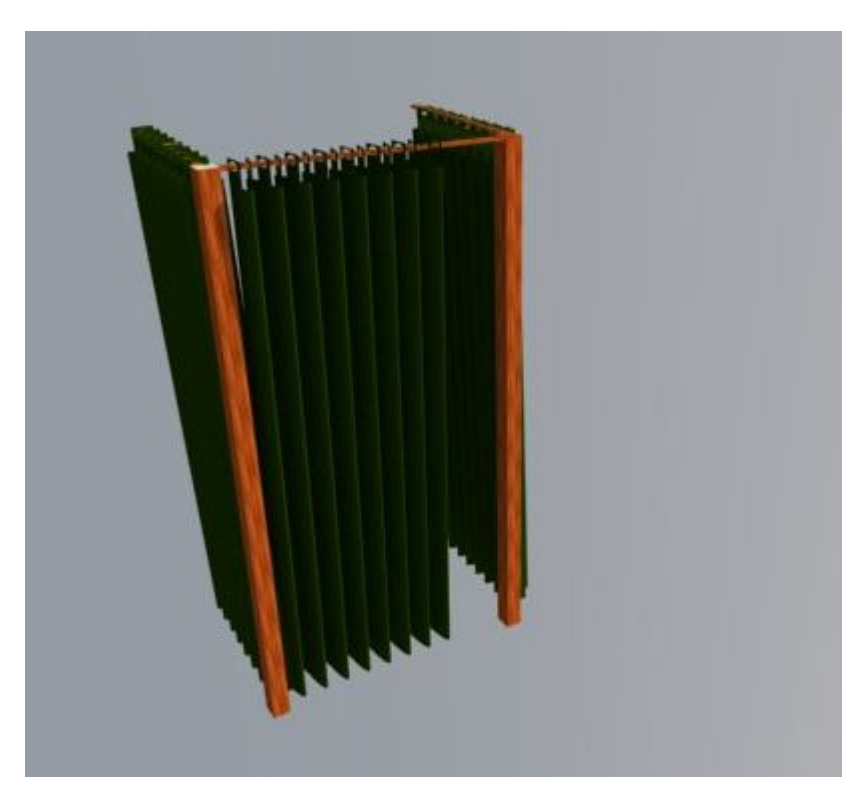

A természetes fény illúzióját két méteres ablakfelület biztosítja.

*10.4. ábra:Öltözőhelyiség*

## *11 Mozgatási lehetőségek a VirCA-ban*

A kialakított terek képzik az alapját annak az eszköznek, ami lehetővé teszi, hogy távoli eléréssel objektumokat mozgassunk bennük. A mozgatásra szánt objektum jelen esetben virtuális emberalak, amely képes a térben adott mozgást megjeleníteni.

#### **11.1 Mozgás irányítása [18.]**

A szobákkal kapcsolatos műveletek különböző eszközök segítségével hajthatók végre. A 3D térben való közlekedéshez, annak manipulálásához a VirCA-ban rendelkezésre áll a kamera, a pointer, a menü és a Wiki.

A létrehozott tér bejárásához az abban való mozgáshoz alapvetően két irányító eszköz áll rendelkezésünkre. Egyrészt irányíthatjuk a kamera mozgását, valamint a 3D pointer és a kamera megfelelő beállítását.

A program öt különböző kamera beállítási módot enged meg, a rendszer alapbeállítása, a szabad követő mód, esetében a kamera a pointerhez van kapcsolva. További mód a szabad mód, ekkor tetszőlegesen lehet mozgatni a nézőpontot, a kapcsolt kameramód, vagy követő mód, amikor a kamera egy objektumhoz van kötve, ha a CAVE-ban vagyunk hasznos lehet a fejen lévő hordható kijelzőhöz HMD-hez (Head Mounted Display) kötni a kamerát, hogy a saját szemszögünkből lássuk be a teret.

A Pointer segítségével manipulálhatjuk a virtuális környezetet. Az eszköz gyakorlatilag egy kar, aminek az egyik vége mutat (points) valamire. A kar hossza, mozgásának irány, szöge határozza meg, hogy milyen mozgatást végzünk, kamerával összekapcsolva akár avatarnak is tekinthetjük. Ezzel az eszközzel a 3D térben, tapasztalatom szerint, könnyű navigálni.

Ahhoz, hogy az általunk épített szobát elérjük a vízszintes overlay menükből az almenük segítségével a Change Room mappába kell belépnünk, ahol a keresett szoba nevét megtalálhatjuk. A navigálás egyszerű a menük között jobbra, balra lépéssel, majd az almenü ikonjára kattintva történik a belépés, a kilépés szintén az overlay menü használatával lehetséges.

#### **11.2Mozgatás komponensek segítségével**

A VirCA System Editor tartalmazza a VirCA komponenst, a Cyber Device-t, ami lehetővé teszi a rendszerbe adatok bevitelét a megkívánt formátumban.

Cyber Device-ok arra szolgálnak, hogy a rendelkezésre álló eszközökkel kontrollálhassuk a VirCA rendszerét akár vizualizáció nélkül, valamint, hogy valós eszközöket modellezzünk és ennek funkcióit használhatóvá tegyük virtuális szobán keresztül. A virtuális terek mindkét esetben lehetőséget biztosítanak arra, hogy kívülről használjuk ezeket az eszközöket interfészeken keresztüli kommunikáció segítségével.

Valós eszközök kialakítására és használatára van lehetőség ezeken az eszközökön keresztül, a valós objektumok funkcióinak alkalmazásával, de nem valós elemek is beépíthetők a vituális térben, esetleg ellátva azokat speciális funkciókkal.

A komponensek szerkesztésére egy internet alapú aplikáció szolgál, amely rendszer eléri és kontrollálja az OpenRTM-assist komponentst és képes a közöttük levő kapcsolatot. Ezen a rendszeren keresztül a végső felhasználó képes elérni a szolgáltatásokat, amelyeket a kibővített OpenRTM biztosít, mint például az aktiválása, újraindítása egy komponensnek, megjelenítése a rendelkezésre álló komponenseknek. Egy grafikus szerkesztő segítségével lehet megalkotni a saját rendszerünket.

A virtuális 3D modelljét az általunk készített embermodellnek, úgy kell regisztrálni a CyberDeviceBase-be, hogy a csontrendszer hieralchikus kapcsolatait megtartsuk. Ez azért fontos, mert az egyes hierarchia elemek (szülő-gyermek kapcsolatok), egymáshoz képest való elmozdulását ez befolyásolja, például, ha forgatjuk a "root node"-ot, akkor az ehhez tartozó gyermek részek is mozognak, vagy fordulnak.

#### **11.3Hálózati kapcsolódás a VirCA rendszerhez**

A VirCA virtuális kollaborációs aréna egyik jellemző tulajdonsága, hogy az interneten keresztül vagyunk képesek hozzá kapcsolódni. A program a VPN (Virtual Private Network) infrastruktúrát használja, létrehozva egy biztonságos, és átlátható alagutat a közös IP hálózaton.

A VPN publikus hálózatokat használ, hogy biztonságos távoli elérést adjon a felhasználók számára az általuk épített hállózat eléréséhez, különböző titkosításokat alkalmazva, így a modellezéshez használt adatokat is biztonságban tudhatjuk.

# *12 Virtuális mozgó objektum VirCA rendszerbe való integrálása*

A virtuális mozgó objektum a 3D modellezéssel létrehozott LabHuman amely a MakeHuman, valamint a Blender alkalmazással készült el.

A LabHuman egy virtuális objektum, amely abban különbözik az eddig modellezett eszközöktől, hogy rendelkezik olyan tulajdonságokkal, amelyek alkalmassá teszik a mozgásra, meghatározott adat komponensek alapján. A mozgásra egy speciális csontvázrendszer teszi alkalmassá, amely különböző meghatározott 3D pontok x, y, z koordinátái alapján képes elmozdulni.

Ez a modell az OGRE formátumba való konvertálás után nem csak a már említett SCENE, MESH, MATERIAL fájlformátumok mellett megjelenik a SKELETON kiterjesztés is. Ez egy olyan fájl, ami tartalmazza az emberformát alkotó meshet kiegészítve csontrendszer minden tulajdonságát.

A csontrendszer jelentősége, hogy képessé teszi a 3D objektumot a mozgásra, adott paraméterek szerint. A csontvázat alkotó egységek az úgynevezett csontok, melyek hieralchikus kapcsolatokat képeznek egymással. A teljes csontváznak van egy úgynevezett alap csontja (root bone), mely a fő viszonyítási pont mozgás esetén.

A csontok hieralchiája szülők-gyermekek (parent-child) kapcsolatát jelenti, melyben a szülő biztosítja a hieralchia magasabb fokát, melyben a gyermek csontnak alárendelt szerepe van, annyiban, hogy a mozgási jellemzői a szülő csonthoz képest vannak definiálva. Ebből következik, hogy az alap csont, vagy a szülő csont elmozdulása jellemzően a többi csont mozgásához vezet.

Ez a szigorúan szervezett rendszer teszi a 3D emberalakot mozgásra képessé. A csontrendszernek természetesen kapcsolódni kell a test egyéb alkotóelemeihez is, a beállításainknak megfelelő mértékben. Az objektumot alkotó textura képes arra, hogy a csontváz megfelelő kapcsolódása után az emberi mozgáshoz hasonló mozdulatsor végrehajtását vizualizálja.

Abban az esetben, amikor a két szint, mint a csontváz és a testet alkotó textúra nem kapcsolódik megfelelően, akkor létrejöhet olyan probléma az animáció folyamán, hogy a csontváz kimozog a testből.

#### **12.1Mozgás adatok megadása**

A mozgásvizsgáló rendszerekből kijövő adatok megfelelő megjelenítésése 3 dimenzióban virtuális valóságrendszerek alkalmazásával egy fejlődési lehetőség, mely távoli eléréssel kombinálva lehetővé teszi, hogy a különböző specifikus vizsgáló és feldolgozó programcsomagok jelenléte nélkül a már feldolgozott adatokat megjeleníthessük.

A dolgozatban a rendelkezésre álló adatsor az APAS mozgásvizsgáló rendszer által rögzített AVI fájlok feldolgozásával EXCEL formátumban elérhető.

A mérés alkalmával négy kamerával történik a felvétel, melyeket előre meghatározott pozíciókba kell állítani. A vizsgált személyre felhelyezett markek követhetőségét kalibrációval biztosítjuk, melyhez kalibrációs kocka és a világító referencia pont szükségesek. A kalibrációs kocka 170 cm magas és 70 kg-os átlagos emberi mérethez készült, a magassága 160 cm (y-tengely), a hossza 160 cm (x-tengely) és a szélessége 80 cm (z-tengely). A kockát úgy kell elhelyezni a négy kamera objektíve előtt, hogy a kocka 18 pontja és a referenciapont is tisztán látszon. A kocka iránya adja meg az alany által mozgásra használt sagittalis síkot. A markerfelhelyezés releváns antropometriai adatokkal markerezettpozícióbeli módosítással átalakított Dempster modell. A frame-enként kell kiválasztott méréspontokat, majd az APAS segítségével a markerek x, y és z koordináta adatait le lehet menteni Excel fájlba.[19.]

Az antropometriai adatok kinyeréséhez olyan algoritmus volt szükséges, amely az adott koordináták ismeretében a háromdimenziós adatstruktúrából képes mérési eredményeket produkálni. Az algoritmus az adatok feldolgozása után képes az adatokat porton keresztül továbbítani, olyan formátumban, amely a VirCA számára feldolgozható.

Az így feldolgozott adatok a VirCA rendszerben porton keresztül képesek a LabHuman karakter mozgását irányítani.

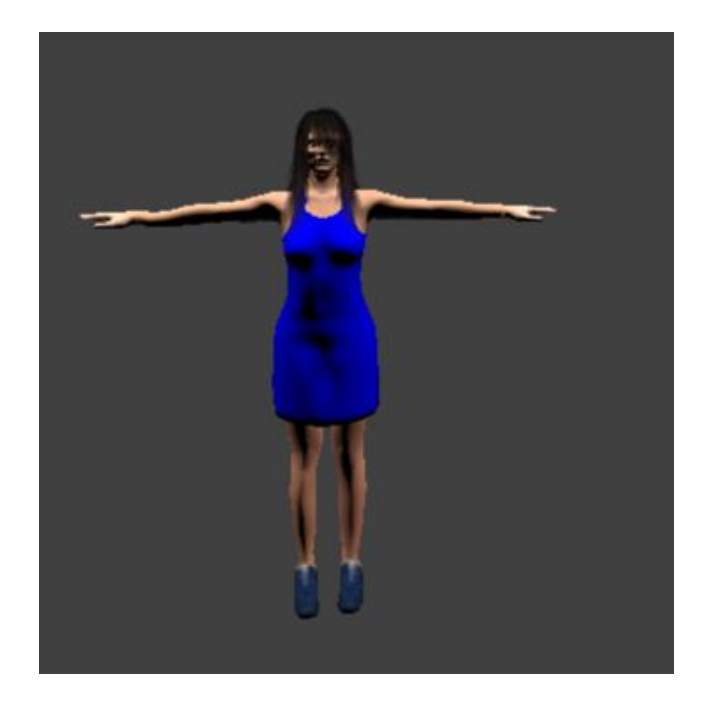

*12.1. ábra: Human karakter*

A vizsgált mozgás egyenes vonalú járás két méter hosszan. A járásvizsgálat alkalmas kifejezetten sérült emberek állapotfelmérésére és követésére, valamint egyes járás deformációk alapján terápia javaslatok készítésére.[20.] Ha ezeket a mozgásokat három dimenzióban távoli eléréssel is vizsgálhatóvá tesszük gyógytornász és egyéb terapeuták számára, akkor azok a jövőben esetleg terápiás javaslatokat is tehetnek a VirCA alkalmazásával például.

## *13 Szobák kialakításának jelentősége*

A terek a későbbiekben akár a valóságban is megvalósíthatóak lehetnek, a virtuális tér felől a valós környezet kialakítása felé haladva. Mindkét szoba célzottan a VirCA megjelenítési, valamint a CAVE tesztelési lehetőségeinek kihasználására volt tervezve, az akadálymentesség szempontjainak messzemenő figyelembevételével. A terek lehetőséget adnak a mozgássérült személyek számára a térhasználat esetleges gyakorlására, eszközeik – mint a kerekesszék, bot, járókeret – használatának sérülésmentes kipróbálására, valamint a minél ergonómikusabb környezet kialakítására.

A kialakított virtuális térben célzott mozgást, feladatokat végezve a különböző személyek adatai, mozgásjellemzői követhetővé válnak 3D modellezés és a különböző platformok használatával.

A fejlesztés során, a térben virtuális kamerák alkalmazásával lehetőség van olyan új mérési elrendezések kialakítására, amelyek még nem valósultak meg eddig a laborban. Ez lehetővé teszi, hogy, esetleg több kamerát tartalmazó elrendezést is kialakítsunk a vituális térben, mint a valós méréskor használunk. Tesztelhetjük, hogy mennyit javít a mérési eredményeken a nagyobb mennyiségű kamera, vagy más mérési beállítások alkalmazása.

#### **13.1Virtuális 3D karakter kialakítása**

A modellezett karakter az APAS mozgáselemző rendszerből kinyerhető 3 dimenziós adatokon alapulva képes mozgást végezni a kialakított virtuális terekben.

A virtuális terekben a teljes 2 méter hosszan természetes járást tartalmazó szekvencia lejátszható, vizsgálható a karakter csontvázára aplikálva.

## *14 Elért eredmények*

Munkánk során a különböző programcsomagok közül az APAS, SketchUp, Blender, MakeHuman valamint a VirCA rendszerek megfelelő részeit megismertem, működését a gyakorlatban kipróbáltuk, alkalmaztuk.

A motion capture eljárás elméleti alapjait és eljárásait megismertük.

A VirCA rendszerben létrehoztunk előre meghatározott kritériumok szerinti két szobát, azok berendezéseit modellezve, valamint három dimenziós animációra képes karakter került kialakításra, melynek a mozgatása az APAS rendszer adatai alapján valósult meg.

Mind a MotionLab, mind a PhysicalRoom környezet megfelel kerekesszékkel élőknek is. Természetesen mindkét szoba használható más személyek számára is, többek között más fogyatékossággal rendelkezőknek.

A munka során a nehézséget az jelentett, hogy több program használatával meg kellett ismerkedni, valamint a három dimenziós modellezés alapjait is el kellett sajátítani. Kihívást jelentett az is, hogy a tereket a meglévő akadálymentes épületekre vonatkozó szabályozáshoz messzemenőkig alkalmazkodva alakítottuk ki, ami főleg az irodánál korlátozta a berendezést.

## *15 Fejlesztési lehetőségek*

A fejlesztés további lehetősége, hogy a már meglévő antropometriai adatok alapján megfelelő megjelenítés kerüljön kidolgozásra, egy antropometriailag még pontosabb csontváz felépítésével a kialakult térben a mozgás szimulálható legyen.

A munka távlati célja lehet, hogy virtuális szobában lehessen különböző mérési elrendezéseket szimulálni, azonos rendszerek eredményeit különböző kalibrálások mellett is értékelni. Ehhez szükséges a virtuális kamerák összekapcsolása a valós kamerákkal. Előnye lehet ennek a kialakításnak, hogy időt és erőforrást takaríthatunk meg.

A jövő 3D internetének a jelentősége a vizsgálati eredmények minél felhasználóbarátabb megjelenítés lehet, melyet a továbbiakban lehet alkalmazni akár az oktatásban, tesztelési és konzultációs környezetben. Lehetőség nyílhat távoli platformról való adatok elérésére, kiértékelésére, saját adataink vizualizálására és megosztására.

## *16 Köszönetnyilvánítás*

Szeretnénk köszönetet mondani belső konzulesnsemnek Steiner Henriettenek BME- Irányítástechnika és Informatika Tanszéken, valamint külső konzulenseimnek Dr. Baranyi Péter és Galambos Péter MTA Számítástechnikai és Automatizálási Kutatóintézetben.

Köszönömjük a kapott szakmai iránymutatást, ötleteket és tanácsaikat mellyel sokban támogatták, hogy elkészülhessen ez a dolgozat.

# *17 Rövidítések jegyzéke*

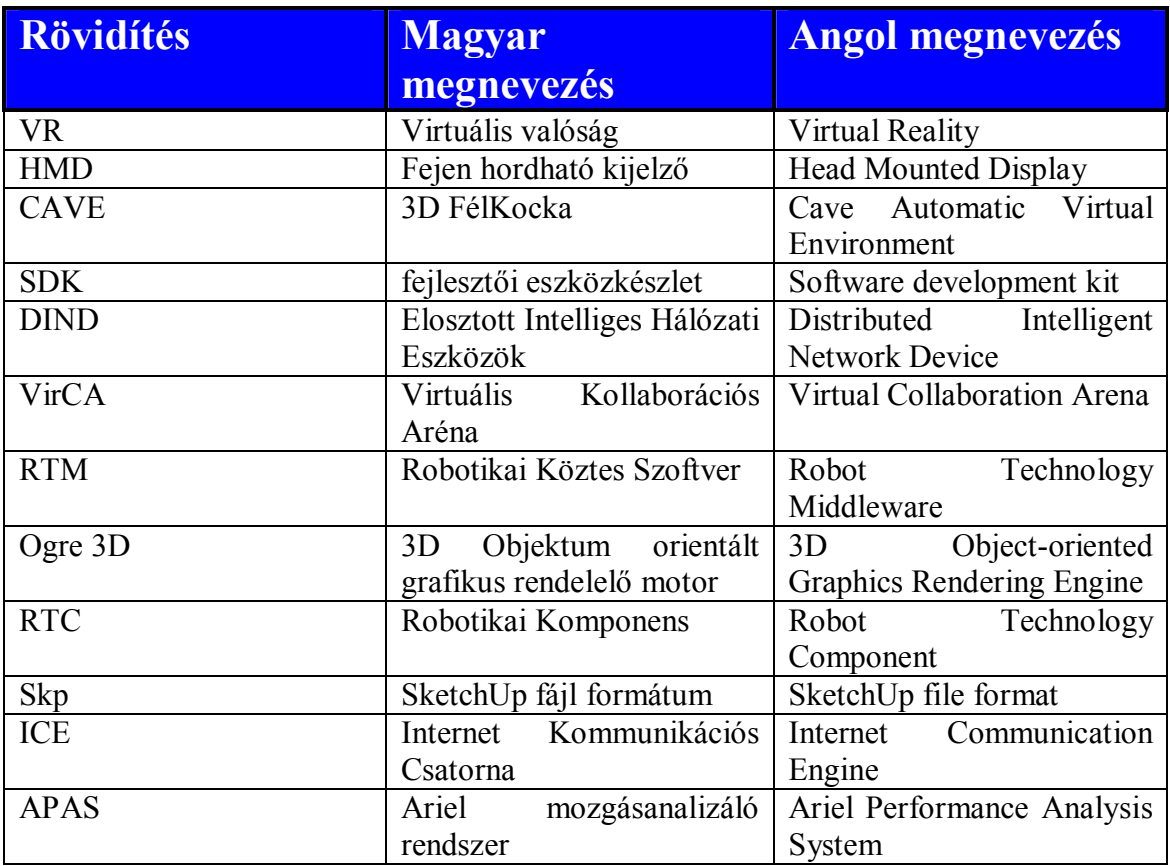

## *Mellékletek*

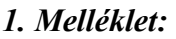

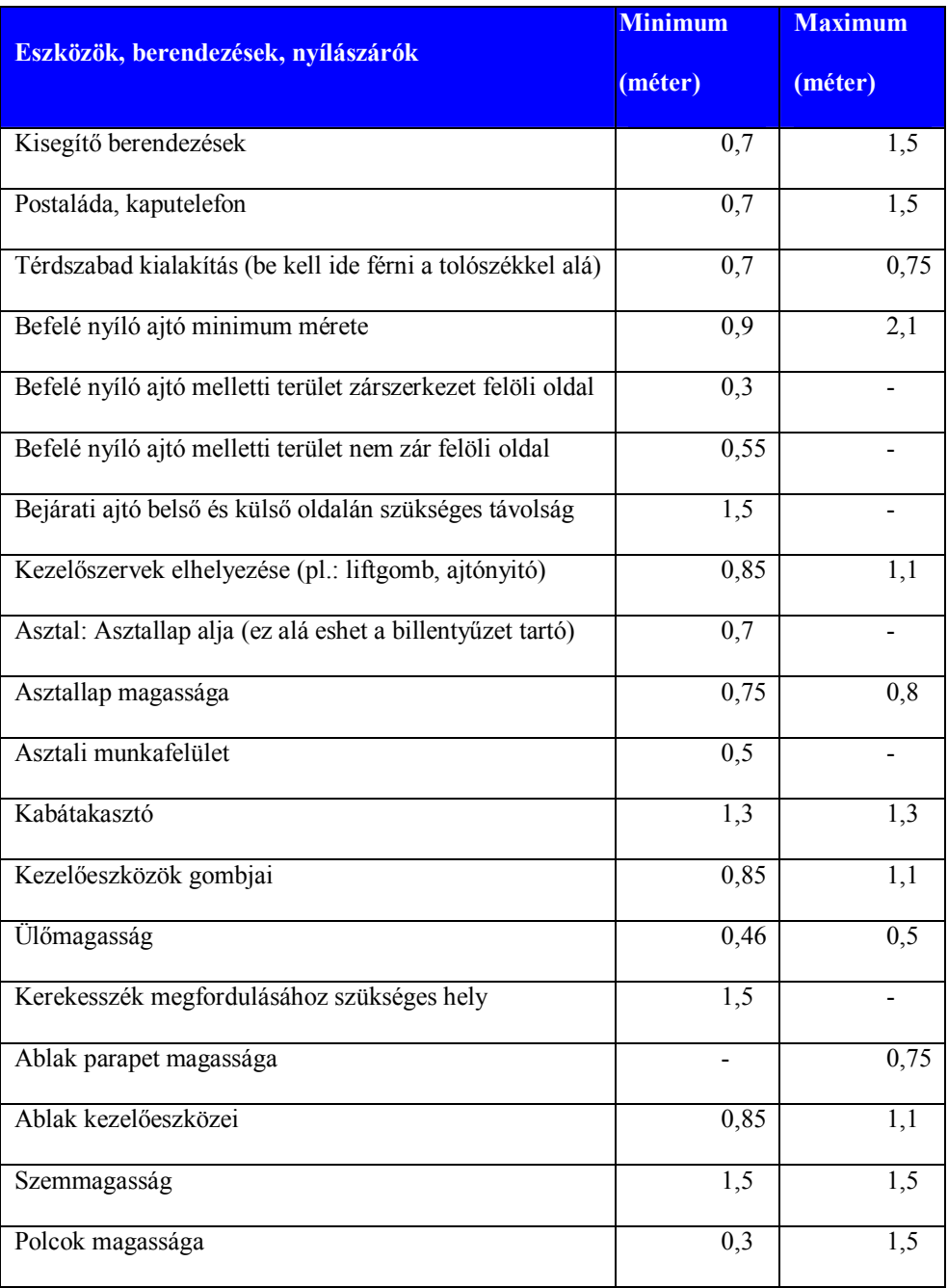

*1. melléklet: Fogyatékkal élők számára kialakított terek jellemző adatai*

## *Irodalomjegyzék*

- *[1.] Akay, M., Marsh, A.: Information Technologies in Medicine, Volume I: Medical Simulation and Education. ISBNs: 0-471-38863-7, John Wiley & Sons, Inc. 2001*
- *[2.] Mario A. Gutiérrez A., Frédéric Vexo, Daniel Thalmann: Stepping into Virtual Reality, ISBN: 978- 1-84800-116-9, Springer, 2008*
- *[3.] Virtulal Reality Centre: www.crvm.eu (2013. ápr.)*
- *[4.] Max Planck Institute for Psycholinguistics: www.mpi.nl (2013. ápr.)*
- *[5.] University of Michigan: Advanced Research Computing: http://arc.research.umich.edu/resources-services/visualization (2013. ápr.)*
- *[6.] MTA SZTAKI: 3DVRR, http://3dvrr.sztaki.hu (2013. ápr.)*
- *[7.] Galambos, P., Fülöp, I. M., Baranyi, P: Virtual Collaboration Arena, Platform for Research, Development and Education, Vol. 4. No. 1: Acta Technica Jaurinensis. 2011*
- *[8.] Blender: Hivatalos oldal, www.blender.org (2013. okt.)*
- *[9.] MakeHuman: Hivatalos oldal, http://www.makehuman.org/ (2013. okt.)*
- *[10.] B. Saint-Moulin: The 3D softwares comparisons table. http://www.tdt3d.be/articles\_viewer.php?art\_id=99 (2013. ápr.)*
- *[11.] Felix G. Hamza-Lup, Crenguta M. Bogdan, Dorin M. Popovici, Ovidiu D. Costea: A Survey of Visuo-Haptic Simulation in Surgical Training, The Third International Conference on Mobile, Hybrid, and On-line Learning. ISBN: 978-1-61208-120-5, IARIA, 2011 pp. 57-62*
- *[12.] Blender2Ogre: Hivatalos oldal, https://bitbucket.org/MindCalamity/blender2ogre, (2013.okt.)*
- *[13.] SketchUp: Hivatalos oldal, http://www.sketchup.com/ (2013. okt.)*
- *[14.] Ogre: Hivatalos oldal, http://www.ogre3d.org/ (2013. okt.)*
- *[15.] Alberto Menache: Understanding Motion Capture for Computer Animation, 2nd edition, ISBN 978-0-12-381496-8, The Morgan Kaufmann Series in Computer Graphics, Elsevier 2011*
- *[16.] Ariel Performance Analysis System (APAS): http://www.arielnet.com/pages/show/adi-gba-01004/ariel-performance-system (2013. okt)*
- *[17.] VirCA dokumentáció: http://virca.hu/vircapedia/current/index.php/VirCA\_0.0.1.2548; (2013. okt)*
- *[18.] Fischl, G., Pandula, A.: Tervezési segédlet az akadálymentes építészeti környezet meghatározásához, BM Építésügyi Hivatal,, 2002*
- *[19.] Steiner, H, Szilágyi, T: Effect of therapeutic riding on the coordination of movements of downsyndrome children, Journal of Computational and Applied Mechanics, Vol. 7., No. 1., (2006), pp. 59–74*
- *[20.] Steiner, H, Szilágyi, T: Effect of therapeutic riding on the coordination of movements of downsyndrome children, Journal of Computational and Applied Mechanics, Vol. 7., No. 1., (2006), pp. 59–74*
- *[21.] Song, Y. E., Kovács, P., Niitsuma, M., Hashimoto, H.: Spatial Memory for Augmented Personal Working Environments, Vol.16 No.2: Journal of Advanced Computational Intelligence and Intelligent Informatics, 2012, pp. 349-357.*

# *Ábrák jegyzéke*

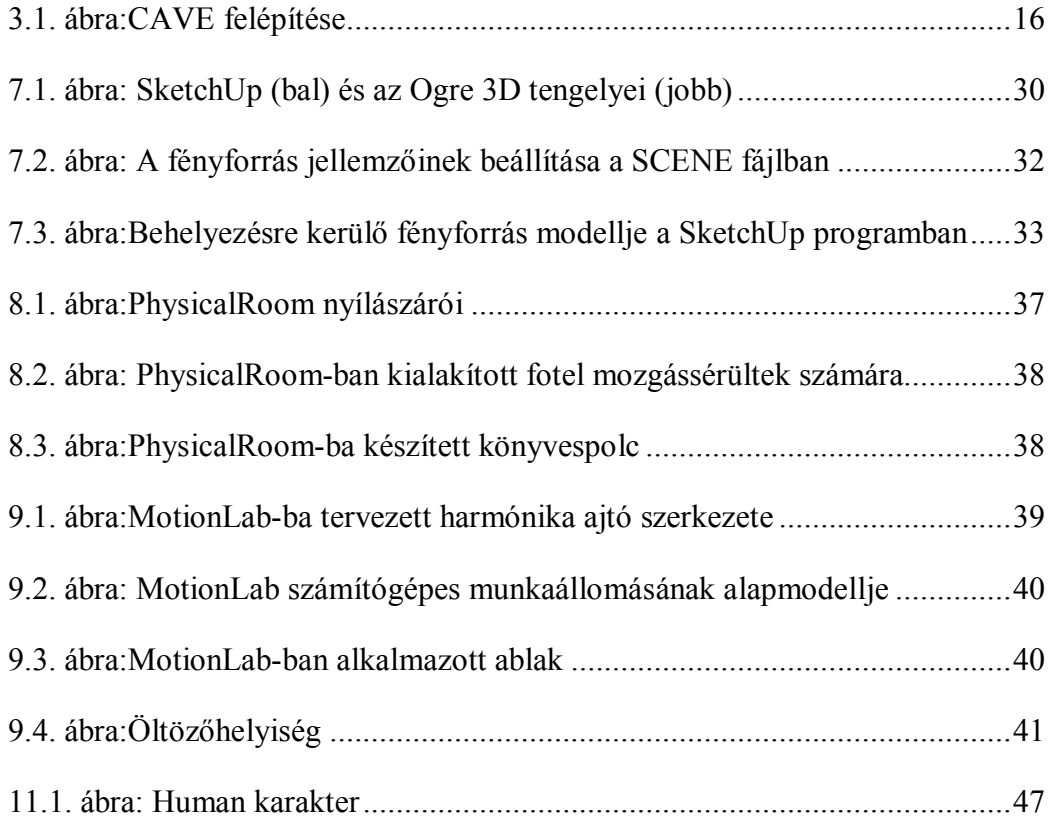

# *Táblázatok jegyzéke*

*9.1. táblázat: Fogyatékkal élők számára kialakított terek jellemző adatai.........53*